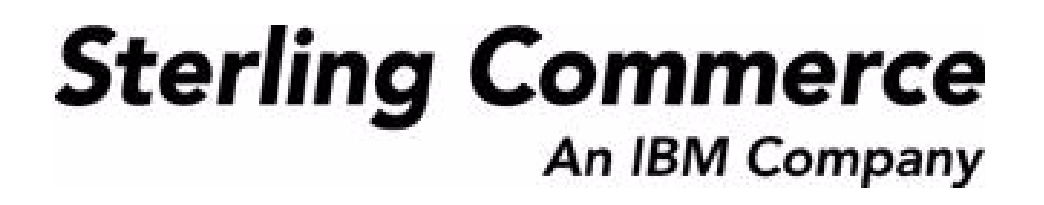

# **Sterling Call Center and Sterling Store: Business Intelligence Guide (Operational Reports)**

Release 8.5

October 2009

# **Copyright Notice**

Copyright © 2005 - 2009 Sterling Commerce, Inc. ALL RIGHTS RESERVED

### **STERLING COMMERCE SOFTWARE**

\*\*\*TRADE SECRET NOTICE\*\*\*

THE STERLING COMMERCE SOFTWARE DESCRIBED BY THIS DOCUMENTATION ("STERLING COMMERCE SOFTWARE") IS THE CONFIDENTIAL AND TRADE SECRET PROPERTY OF STERLING COMMERCE, INC., ITS AFFILIATED COMPANIES OR ITS OR THEIR LICENSORS, AND IS PROVIDED UNDER THE TERMS OF A LICENSE AGREEMENT. NO DUPLICATION OR DISCLOSURE WITHOUT PRIOR WRITTEN PERMISSION. RESTRICTED RIGHTS.

This documentation, the Sterling Commerce Software it describes, and the information and know-how they contain constitute the proprietary, confidential and valuable trade secret information of Sterling Commerce, Inc., its affiliated companies or its or their licensors, and may not be used for any unauthorized purpose, or disclosed to others without the prior written permission of the applicable Sterling Commerce entity. This documentation and the Sterling Commerce Software that it describes have been provided pursuant to a license agreement that contains prohibitions against and/or restrictions on their copying, modification, and use. Duplication, in whole or in part, if and when permitted, shall bear this notice and the Sterling Commerce, Inc. copyright notice.

U.S. GOVERNMENT RESTRICTED RIGHTS. This documentation and the Sterling Commerce Software it describes are "commercial items" as defined in 48 C.F.R. 2.101. As and when provided to any agency or instrumentality of the U.S. Government or to a U.S. Government prime contractor or a subcontractor at any tier ("Government Licensee"), the terms and conditions of the customary Sterling Commerce commercial license agreement are imposed on Government Licensees per 48 C.F.R. 12.212 or 227.7202 through 227.7202-4, as applicable, or through 48 C.F.R. 52.244-6.

These terms of use shall be governed by the laws of the State of Ohio, USA, without regard to its conflict of laws provisions. If you are accessing the Sterling Commerce Software under an executed agreement, then nothing in these terms and conditions supersedes or modifies the executed agreement.

> Sterling Commerce, Inc. 4600 Lakehurst Court Dublin, Ohio 43016-2000

Copyright © 2005 - 2009

### **WARRANTY DISCLAIMER**

This documentation and the Sterling Commerce Software which it describes are licensed either "AS IS" or with a limited warranty, as set forth in the Sterling Commerce license agreement. Other than any limited warr̃anties provided, NO OTHER WARRANTY IS<br>EXPRESSED AND NONE SHALL BE IMPLIED, INCLUDING THE WARRANTIES OF<br>MERCHANTABILITY AND FITNESS FOR USE OR FOR A PARTICULAR PURPOSE. Without limitation to the foregoing, Sterling Commerce does not warrant or represent that use of this software will ensure compliance with the Federal Trade Commission's (FTC) Mail or Telephone Order Merchandise Trade Regulation Rule (the "Rule"), with the U.S. Department of Transportation's (DOT) Hazardous Materials Regulations (HMR) found in Title 49 of the Code of Federal Regulations (49 CFR), or any other legal requirements, and users of this software should consult independent legal counsel and technical support to ensure compliance with the Rule, with the HRM, and other legal requirements. The applicable Sterling Commerce entity reserves the right to revise this publication from time to time and to make changes in the content hereof without the obligation to notify any person or entity of such revisions or changes.

### **Third-Party Materials**

#### **Third-Party Links**

The Sterling Commerce Software may include links or references to internet web sites and resources operated or offered by third parties. Such links are provided to facilitate your acquisition of third-party software products or services which may enable or otherwise enhance your use of the Sterling Commerce Software. Sterling Commerce makes no representations, warranties, or other commitments whatsoever about any such web sites or third-party resources. You are solely responsible for any transaction, download, installation and use of any software product or services made available via such third-party web sites or resources, and for compliance with any and all terms applicable to such third-party software products or services. Accordingly, Sterling Commerce is not responsible for the availability of such third-party web sites or resources, and is not responsible for any use of, or reliance on, any such content, products, services, or other materials on, or available through, such web sites or resources.

#### **Third-Party Software**

The Sterling Commerce Software may be distributed with or otherwise rely upon other Sterling Commerce software which may be distributed on the same storage media with products, ("Third-Party Software") offered by third parties ("Third-Party Licensors"). Third-Party Software information for such additional components of the Sterling Commerce Software is located at: <INSTALL\_DIR>/README\_COM\_PCA.htm.

# **Contents**

# Preface

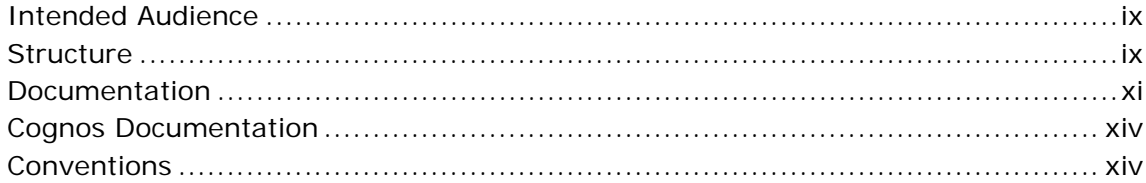

#### **Introduction**  $\mathbf 1$

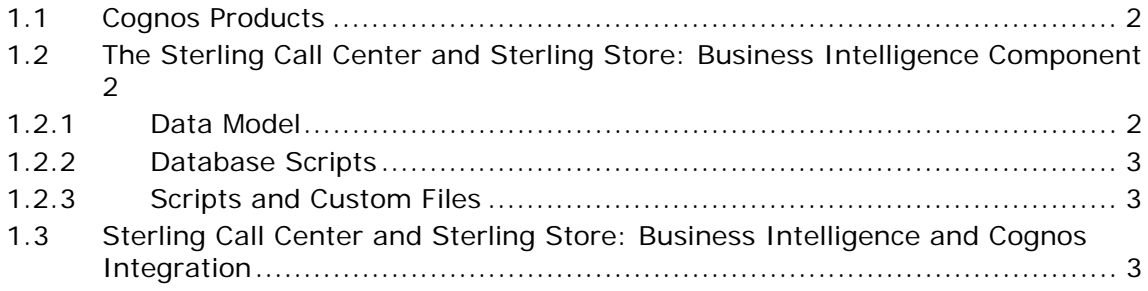

### **Installing and Configuring Sterling Call Center and Sterling**  $\overline{2}$ **Store: Business Intelligence**

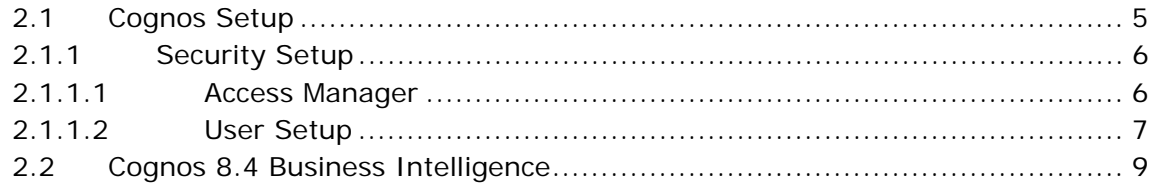

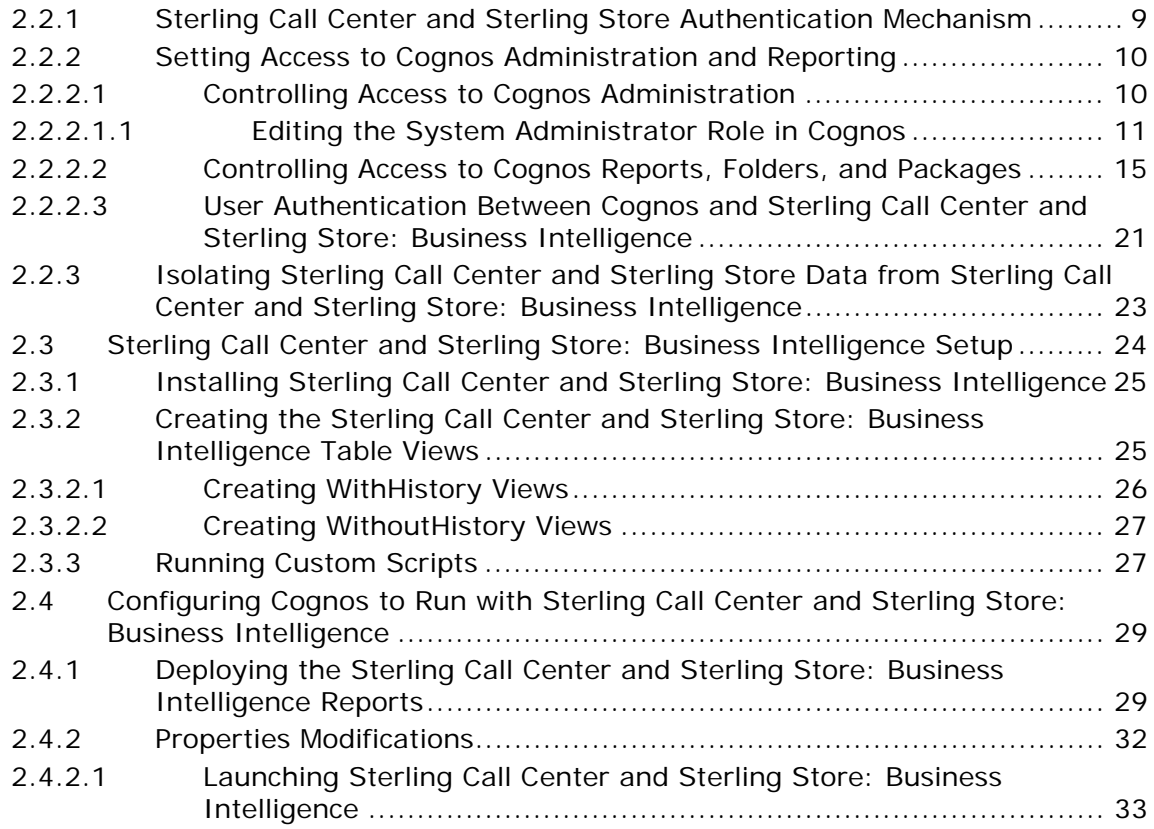

# **[3 Sterling Call Center and Sterling Store: Business Intelligence](#page-50-0)  Framework**

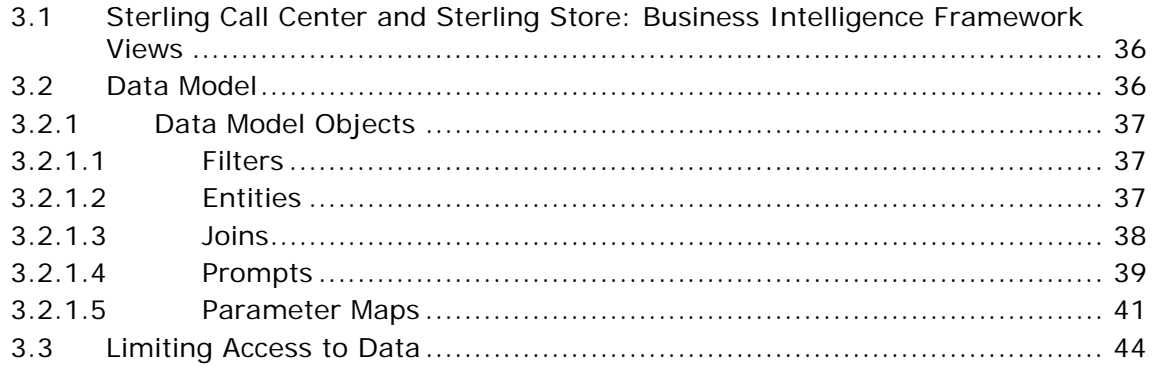

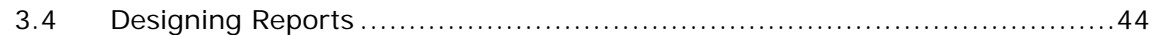

## **[4 Reports for Sterling Call Center and Sterling Store: Business](#page-62-0)  Intelligence**

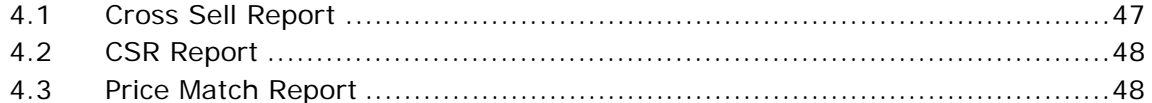

# **[5 Deploying Reports](#page-64-0)**

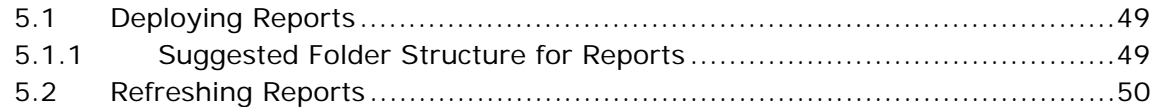

### **[6 Extending the Sterling Call Center and Sterling Store: Business](#page-66-0)  Intelligence Data Model**

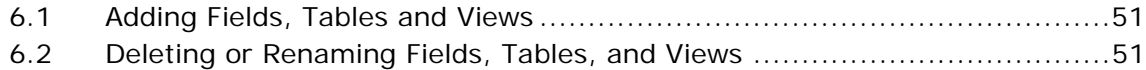

## **[7 Troubleshooting and Tuning](#page-68-0)**

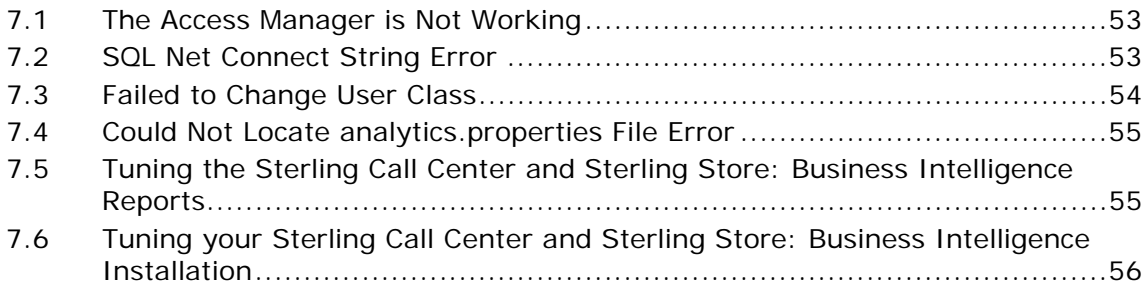

# **[A Sterling Call Center and Sterling Store: Business Intelligence](#page-72-0)  Views**

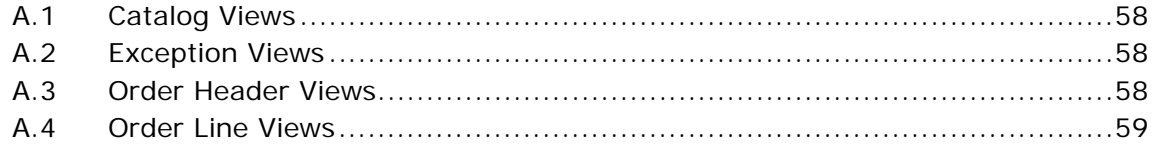

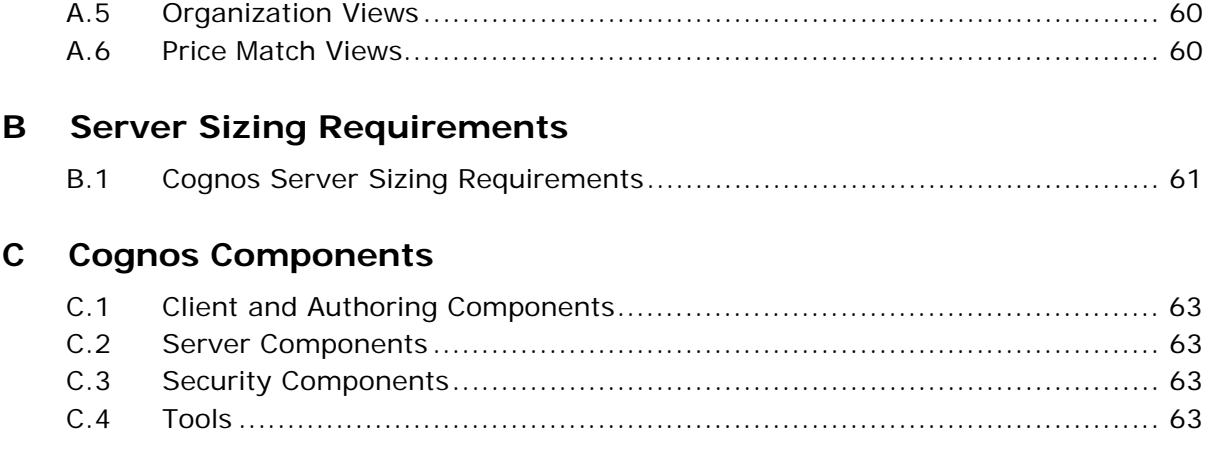

# **[Index](#page-80-0)**

# **Preface**

<span id="page-8-0"></span>This document describes how to use Sterling Call Center and Sterling Store: Business Intelligence to create operational and analytical reports.

# <span id="page-8-1"></span>**Intended Audience**

This document is intended for use by application developers, system administrators, and report administrators who use Sterling Call Center and Sterling Store: Business Intelligence to design, deploy, and analyze reports, which present your multi-enterprise order, inventory, or catalog data from various angles, enabling you to quickly identify performance trends and make consistent, coordinated decisions to strengthen your supply chain relationships.

This document assumes a working knowledge of the related Cognos products and the Sterling Call Center and Sterling Store applications. Therefore, it is highly recommended that you read the related Cognos documentation first for a better understanding of Sterling Call Center and Sterling Store: Business Intelligence.

# <span id="page-8-2"></span>**Structure**

This document contains the following sections:

### **[Chapter 1, "Introduction"](#page-16-1)**

This chapter introduces Sterling Call Center and Sterling Store: Business Intelligence and its architecture.

### **[Chapter 2, "Installing and Configuring Sterling Call Center and](#page-20-2)  [Sterling Store: Business Intelligence"](#page-20-2)**

This chapter explains how to install and configure Sterling Call Center and Sterling Store: Business Intelligence and Cognos Corporation's Business Intelligence, PowerPlay, and supporting products.

### **[Chapter 3, "Sterling Call Center and Sterling Store: Business](#page-50-1)  [Intelligence Framework"](#page-50-1)**

This chapter provides a detailed description of the Sterling Call Center and Sterling Store: Business Intelligence Framework aspects, the foundation where you build a rich set of reports, and (in future releases) other OLAP objects and tools.

### **[Chapter 4, "Reports for Sterling Call Center and Sterling Store:](#page-62-2)  [Business Intelligence"](#page-62-2)**

This chapter describes the reports provided with Sterling Call Center and Sterling Store: Business Intelligence.

### **[Chapter 5, "Deploying Reports"](#page-64-3)**

This chapter explains how to deploy the reports of Sterling Call Center and Sterling Store: Business Intelligence reports and the reports that have been created using the Cognos products.

### **[Chapter 6, "Extending the Sterling Call Center and Sterling Store:](#page-66-3)  [Business Intelligence Data Model"](#page-66-3)**

This chapter explains how to extend the Data Model.

### **[Chapter 7, "Troubleshooting and Tuning"](#page-68-3)**

This chapter provides information for solving the problems that may occur when using Sterling Call Center and Sterling Store: Business Intelligence.

### **[Chapter A, "Sterling Call Center and Sterling Store: Business](#page-72-1)  [Intelligence Views"](#page-72-1)**

This appendix describes the abstraction layer on the YFS tables, called views.

### **[Chapter B, "Server Sizing Requirements"](#page-76-2)**

This appendix describes the server requirements for the Cognos 8.4 Business Intelligence and PowerPlay Web components.

### **[Appendix C, "Cognos Components"](#page-78-5)**

This appendix provides a complete list of Cognos components.

# <span id="page-10-0"></span>**Documentation**

For more information about the Sterling Call Center™ and Sterling Store™ components, see the following manuals:

- **Sterling Call Center and Sterling Store: Release Notes**
- **Sterling Call Center and Sterling Store: Installation Guide**
- <sup>Q</sup> *Sterling Call Center and Sterling Store: Concepts*
- <sup>Q</sup> *Sterling Call Center and Sterling Store: Implementation Guide*
- **Sterling Call Center and Sterling Store: User Guide**
- <sup>Q</sup> *Sterling Call Center and Sterling Store: Upgrade Guide*
- <sup>Q</sup> *Sterling Call Center and Sterling Store: Business Intelligence Guide*
- <sup>Q</sup> *Sterling Call Center and Sterling Store: Javadocs*

For more information about the Selling and Fulfillment Foundation components, see the following manuals:

- <sup>Q</sup> *Selling and Fulfillment Foundation: Release Notes*
- Selling and Fulfillment Foundation: Installation Guide
- Selling and Fulfillment Foundation: Upgrade Guide
- <sup>Q</sup> *Selling and Fulfillment Foundation: Configuration Deployment Tool Guide*
- Selling and Fulfillment Foundation: Performance Management Guide
- Selling and Fulfillment Foundation: High Availability Guide
- Selling and Fulfillment Foundation: System Management Guide
- Selling and Fulfillment Foundation: Localization Guide
- <sup>Q</sup> *Selling and Fulfillment Foundation: Customization Basics Guide*
- <sup>Q</sup> *Selling and Fulfillment Foundation: Customizing APIs Guide*
- <sup>Q</sup> *Selling and Fulfillment Foundation: Customizing Console JSP Interface for End User Guide*
- <sup>Q</sup> *Selling and Fulfillment Foundation: Customizing the RCP Interface Guide*
- <sup>Q</sup> *Selling and Fulfillment Foundation: Customizing User Interfaces for Mobile Devices Guide*
- <sup>Q</sup> *Selling and Fulfillment Foundation: Customizing Web UI Framework Guide*
- <sup>Q</sup> *Selling and Fulfillment Foundation: Customizing Swing Interface Guide*
- <sup>Q</sup> *Selling and Fulfillment Foundation: Extending the Condition Builder Guide*
- <sup>Q</sup> *Selling and Fulfillment Foundation: Extending the Database Guide*
- <sup>Q</sup> *Selling and Fulfillment Foundation: Extending Transactions Guide*
- <sup>Q</sup> *Selling and Fulfillment Foundation: Using Sterling RCP Extensibility Tool Guide*
- <sup>Q</sup> *Selling and Fulfillment Foundation: Integration Guide*
- <sup>Q</sup> *Selling and Fulfillment Foundation: Product Concepts Guide*
- <sup>Q</sup> *Sterling Warehouse ManagementTM System: Concepts Guide*
- <sup>Q</sup> *Selling and Fulfillment Foundation: Application Platform Configuration Guide*
- <sup>Q</sup> *Sterling Distributed Order ManagementTM: Configuration Guide*
- <sup>Q</sup> *Sterling Supply Collaboration: Configuration Guide*
- <sup>Q</sup> *Sterling Global Inventory VisibilityTM: Configuration Guide*
- Sterling Catalog Management<sup>™</sup>: Configuration Guide
- Sterling Logistics Management: Configuration Guide
- Sterling Reverse Logistics<sup>™</sup>: Configuration Guide
- <sup>Q</sup> *Sterling Warehouse Management System: Configuration Guide*
- <sup>Q</sup> *Selling and Fulfillment Foundation: Application Platform User Guide*
- <sup>Q</sup> *Sterling Distributed Order Management: User Guide*
- <sup>Q</sup> *Sterling Supply Collaboration: User Guide*
- <sup>Q</sup> *Sterling Global Inventory Visibility: User Guide*
- <sup>Q</sup> *Sterling Logistics Management: User Guide*
- <sup>Q</sup> *Sterling Reverse Logistics: User Guide*
- <sup>Q</sup> *Sterling Warehouse Management System: User Guide*
- <sup>Q</sup> *Selling and Fulfillment Foundation: Mobile Application User Guide*
- Selling and Fulfillment Foundation: Business Intelligence Guide
- <sup>Q</sup> *Selling and Fulfillment Foundation: Javadocs*
- **Sterling Selling and Fulfillment Suite: Glossary**
- <sup>Q</sup> *Parcel Carrier: Adapter Guide*
- <sup>Q</sup> *Selling and Fulfillment Foundation: Multitenant Enterprise Guide*
- Selling and Fulfillment Foundation: Password Policy Management *Guide*
- Selling and Fulfillment Foundation: Properties Guide
- <sup>Q</sup> *Selling and Fulfillment Foundation: Item Concepts Guide*
- Selling and Fulfillment Foundation: Pricing Concepts Guide
- <sup>Q</sup> *Business Center: Item Administration Guide*
- <sup>Q</sup> *Business Center: Pricing Administration Guide*
- <sup>Q</sup> *Business Center: Customization Guide*
- <sup>Q</sup> *Business Center: Localization Guide*

For a description of the various documents in the Sterling Call Center and Sterling Store documentation set, see the Sterling Call Center and Sterling Store documentation home page at:

<INSTALL\_DIR>/documentation/YCD\_doc\_home.html

<INSTALL\_DIR> is the directory where Sterling Call Center and Sterling Store and the Selling and Fulfillment Foundation are installed.

# <span id="page-13-0"></span>**Cognos Documentation**

[For more information about the Cognos components, go to your Cognos](http://support.cognos.com/)  [customer support site at:](http://support.cognos.com/) http://support.cognos.com/.

# <span id="page-13-1"></span>**Conventions**

The components of Sterling Call Center and Sterling Store: Business Intelligence refer to Cognos products only.

Sterling Call Center and Sterling Store: Business Intelligence consists of the corresponding components plus the Sterling Call Center and Sterling Store: Business Intelligence Framework. The PowerPlay Transformer is also referred to as the Transformer.

The Sterling Call Center and Sterling Store: Business Intelligence Framework is the framework that includes the components of Sterling Call Center and Sterling Store: Business Intelligence that are built on Cognos, such as the Catalog or sample reports.

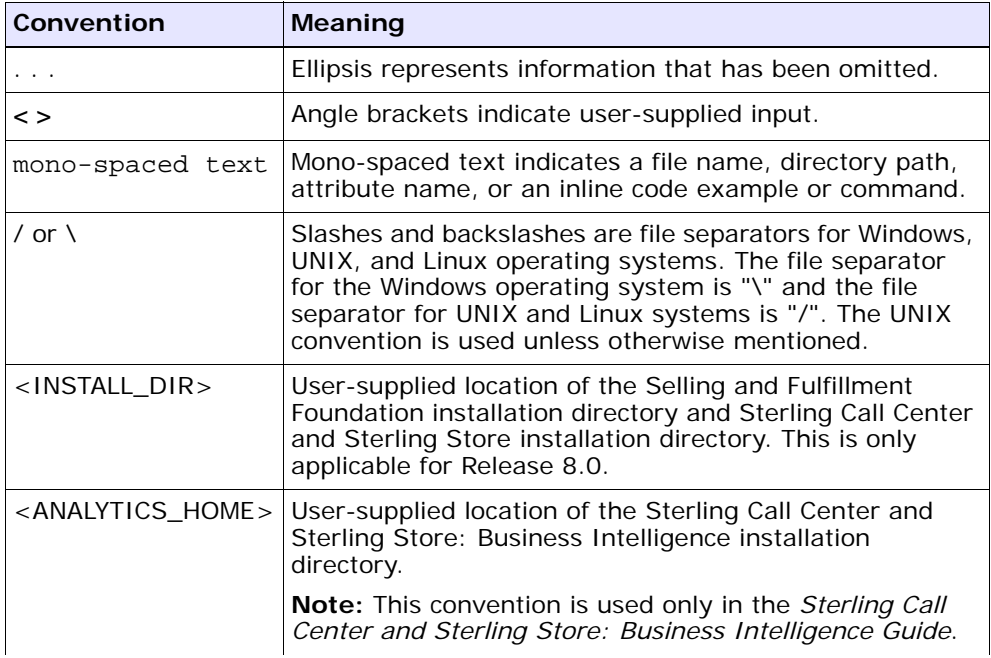

The following conventions may be used in this manual:

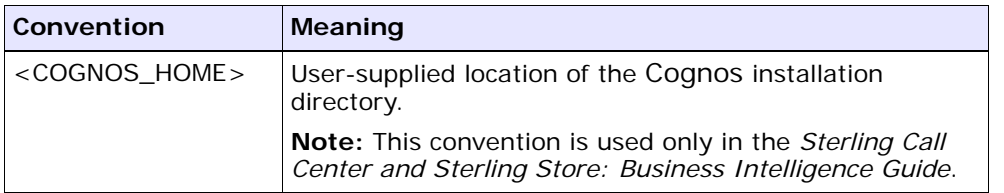

**Notes:** The Sterling Call Center and Sterling Store documentation set uses the following conventions in the context of the product name:

- Sterling Customer Order Management PCA is used for Release 7.5 and earlier.
- Sterling Call Center and Sterling Store is used for Release 8.0.

The Selling and Fulfillment Foundation documentation set uses the following conventions in the context of the product name:

- Yantra is used for Release 7.7 and earlier.
- Sterling Supply Chain Applications is used for Releases 7.9 and 7.11.
- Sterling Multi-Channel Fulfillment Solution is used for Releases 8.0 and 8.2.
- Selling and Fulfillment Foundation for Release 8.5.

**xvi Business Intelligence Guide (Operational Reports)**

# <span id="page-16-1"></span><span id="page-16-0"></span>**1 Introduction**

The Sterling Call Center and Sterling Store: Business Intelligence component is an optional component, providing powerful analytic and performance metrics that interface with the Sterling Call Center and Sterling Store data set. The Sterling Call Center and Sterling Store: Business Intelligence component enables users to explore and analyze multi-enterprise order, inventory, or catalog data. You can then identify performance trends and make consistent, coordinated decisions to strengthen your extended enterprise and value chain relationships.

The Sterling Call Center and Sterling Store: Business Intelligence component is delivered through a partnership with Cognos Corporation. The goal of Sterling Call Center and Sterling Store: Business Intelligence component is to enhance the value of the Sterling Call Center and Sterling Store applications by providing operational and analytical reporting capabilities to the users, suppliers, and partners of the Sterling Call Center and Sterling Store applications.

This chapter provides information about:

- [Cognos Products](#page-17-0)
- The Sterling Call Center and Sterling Store: Business Intelligence [Component](#page-17-1)
- [Report Flow Diagram](#page-18-3)
- Sterling Call Center and Sterling Store: Business Intelligence and [Cognos Integration](#page-18-2)

# <span id="page-17-0"></span>**1.1 Cognos Products**

The Sterling Call Center and Sterling Store: Business Intelligence components integrate with the following Cognos products:

- <sup>Q</sup> **Cognos 8.4 Business Intelligence:** Cognos' Web-enabled client-side reporting tool is used for creating and managing ad-hoc and scheduled reports. Cognos 8.4 Business Intelligence includes Query Studio, Report Studio, and Analysis Studio. Query Studio enables you to create ad-hoc reports through a graphical user interface and save the reports in a variety of formats, such as pdf, Excel, real-time reports, or prompted reports. Report Studio is used to create managed reports that are maintained, reused, and require a higher level of complexity than a report produced in Query Studio. Analysis Studio enables you to create ad-hoc cross-tab reports based on the multi-dimensional data sources.
- **Framework Manager:** Framework Manager is used to design the data models for reports.

# <span id="page-17-1"></span>**1.2 The Sterling Call Center and Sterling Store: Business Intelligence Component**

The Sterling Call Center and Sterling Store: Business Intelligence components are delivered with the following:

- [Data Model](#page-17-2)
- [Database Scripts](#page-18-0)
- [Scripts and Custom Files](#page-18-1)

The Sterling Call Center and Sterling Store: Business Intelligence Data Model is a metadata model created using Framework Manager. This Data Model is used to build Cognos 8.4 reports and PowerPlays. The reports generated by Report Studio are viewed using Cognos Connection. Cognos Connection is used for administering security.

## <span id="page-17-2"></span>**1.2.1 Data Model**

The Data Model provided by Sterling Call Center and Sterling Store: Business Intelligence is the base for creating reports and queries (.iqd). The Data Model consists of a set of functionally grouped entities. [Figure 1–1, "Report Flow Diagram"](#page-18-3) illustrates the flow of report creation.

<span id="page-18-3"></span>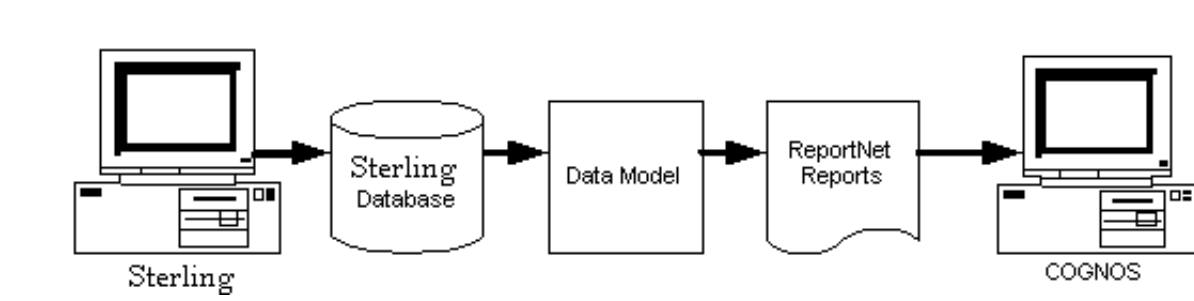

*Figure 1–1 Report Flow Diagram*

# <span id="page-18-0"></span>**1.2.2 Database Scripts**

The Sterling Call Center and Sterling Store: Business Intelligence component provides a set of scripts that create Sterling Analytics views on the Sterling Call Center and Sterling Store Database. These are located in <ANALYTICS\_HOME>/database/<database>/Scripts

For more information about creating Sterling Call Center and Sterling Store: Business Intelligence views, see [Section 2.3.2, "Creating the](#page-40-2)  [Sterling Call Center and Sterling Store: Business Intelligence Table](#page-40-2)  [Views"](#page-40-2).

# <span id="page-18-1"></span>**1.2.3 Scripts and Custom Files**

The custom files (located in <ANALYTICS\_HOME>/custom) are used to enhance the user's experience of Analytics. See [Chapter 2, "Installing](#page-20-2)  [and Configuring Sterling Call Center and Sterling Store: Business](#page-20-2)  [Intelligence".](#page-20-2)

# <span id="page-18-2"></span>**1.3 Sterling Call Center and Sterling Store: Business Intelligence and Cognos Integration**

The Sterling Call Center and Sterling Store: Business Intelligence component provides direct access to the Cognos Connection. When you launch Sterling Call Center and Sterling Store: Business Intelligence, the Sterling Call Center and Sterling Store-customized Cognos Connection is accessed. The Cognos Connection is then used to launch reports. You must, however, have the necessary authorization to perform these functions.

<span id="page-20-2"></span><span id="page-20-0"></span>**2**

# **Installing and Configuring Sterling Call Center and Sterling Store: Business Intelligence**

This chapter describes the Cognos products, the installation requirements when using the Sterling Call Center and Sterling Store: Business Intelligence component, and the subsequent Sterling Call Center and Sterling Store: Business Intelligence setup.

# <span id="page-20-1"></span>**2.1 Cognos Setup**

Before using the Sterling Call Center and Sterling Store: Business Intelligence component, install the following Cognos products in accordance with Cognos' installation instructions for each product:

> **Note:** If you are installing all the Cognos products on one machine, it is recommended that you install them in the order presented here. For a list of the Cognos CDs, see the *Sterling Call Center and Sterling Store: Installation Guide.*  When installing the LDAP server, use the same settings used to configure the Sterling Call Center and Sterling Store applications.

- Cognos 8.4 Business Intelligence
- Framework Manager

**Note:** Depending on your usage (volume, users, data), Cognos recommends different configurations for the various servers used in this setup. Follow these recommendations to avoid setup-related performance issues down the road. For sample server sizing guidelines, see [Appendix B, "Server Sizing Requirements".](#page-76-2)

# <span id="page-21-0"></span>**2.1.1 Security Setup**

The Sterling Call Center and Sterling Store: Business Intelligence component does not ship with the security enabled because it would complicate the deployment at a client site. It is recommended that you enable security for the various Cognos components and subsequently the Sterling Call Center and Sterling Store: Business Intelligence component after they are installed.

### <span id="page-21-1"></span>**2.1.1.1 Access Manager**

The Access Manager provides authentication information for users. It also provides a level of data access control by allowing the setup of User Classes and Groups. All the users of Sterling Call Center and Sterling Store: Business Intelligence are set up in Access Manager, which provides access configuration for data sources and other Cognos servers.

### **Access Manager and Sterling Call Center and Sterling Store User Independence**

The user and user group setup in the Sterling Call Center and Sterling Store applications are not linked to the user and user class setup in Cognos' Access Manager. Nor are they synchronized between the two products. This is not possible because of the proprietary nature of the Cognos LDAP storage scheme.

The users and user groups for the Sterling Call Center and Sterling Store applications must be maintained independent of the users and user classes for the Sterling Call Center and Sterling Store: Business Intelligence. This is required because each user in the Sterling Call Center and Sterling Store applications may not have access to the Sterling Call Center and Sterling Store: Business Intelligence component, or some users of Sterling Call Center and Sterling Store: Business Intelligence may not have access to the other components of the Sterling Call Center and Sterling Store applications. Additionally, it is necessary that users common to both the Sterling Call Center and Sterling Store applications and Sterling Call Center and Sterling Store: Business Intelligence have the same user identifier (ID) and password setup. Otherwise that user does not have seamless access to Sterling Call Center and Sterling Store: Business Intelligence from the Sterling Call Center and Sterling Store applications.

### <span id="page-22-0"></span>**2.1.1.2 User Setup**

The Sterling Call Center and Sterling Store applications use the concept of user groups and organizations. User classes in Access Manager also support a hierarchical structure. For visual consistency and ease of understanding, it is recommended that you create Sterling Call Center and Sterling Store: Business Intelligence users and user classes in Access Manager, and that they correspond to the users and user Groups in the Sterling Call Center and Sterling Store applications as depicted in [Figure 2–1, "Cognos Users".](#page-23-0)

<span id="page-23-0"></span>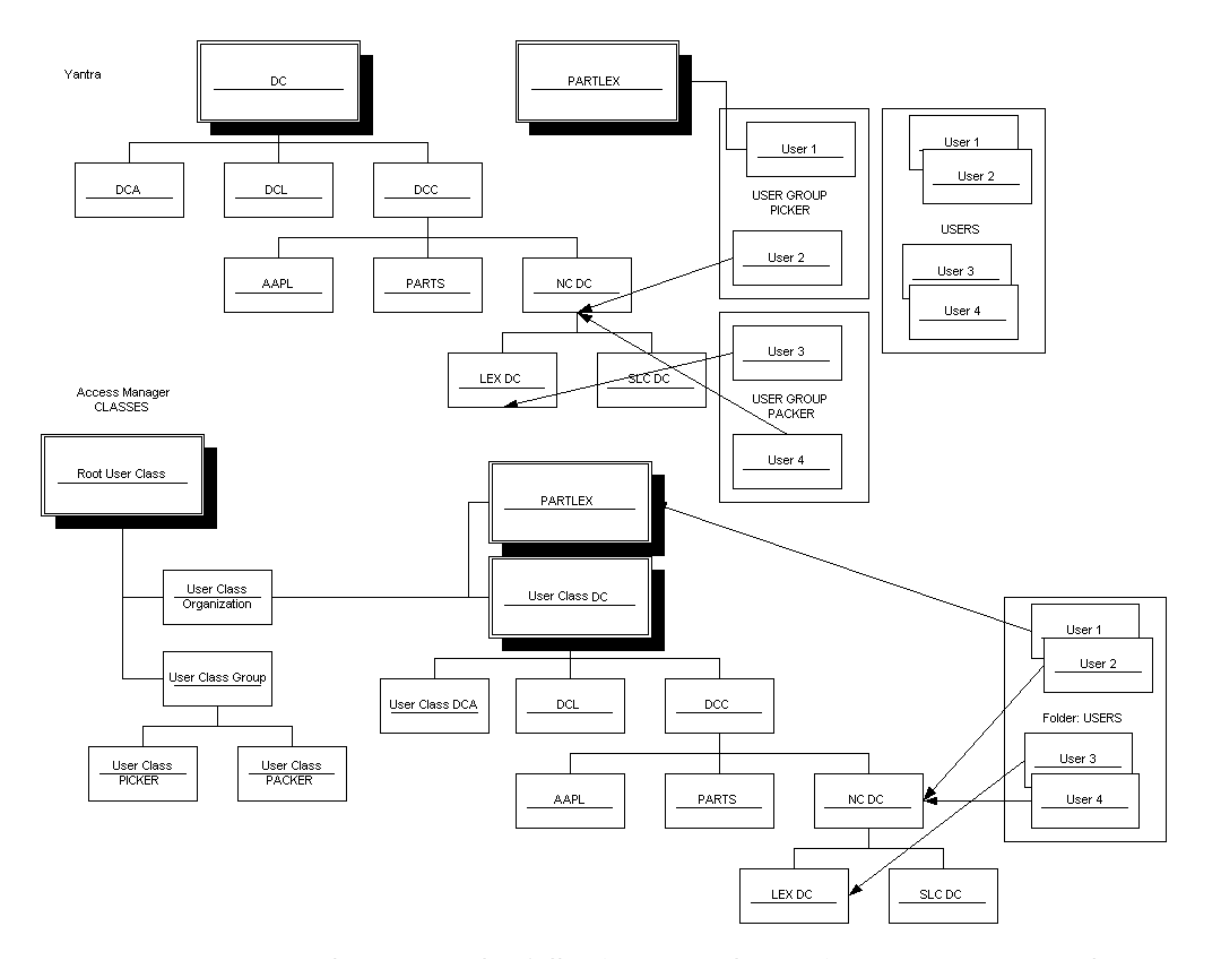

*Figure 2–1 Cognos Users*

You can also set up the following user classes in Access Manager that relate to the roles played by an organization in the Sterling Call Center and Sterling Store applications:

- $\bullet$  Hub
- Enterprise
- Buyer
- Seller

Carrier

# <span id="page-24-0"></span>**2.2 Cognos 8.4 Business Intelligence**

The reporting component does not ship with security enabled. Cognos Connection should be used to enable security for these components.

Implementations must use the Sterling Call Center and Sterling Store Authentication Mechanism to authenticate users for viewing reports.

[The database for content store for Oracle must have either UTF-8 or](http://support.cognos.com/)  [UTF-16 encoding. For more information about creating the database for](http://support.cognos.com/)  content store, see the Cognos documentation at: http://support.cognos.com/*.*

You can copy the Oracle thin driver to <COGNOS\_HOME>/webapps/p2pd/WEB-INF as classes12.jar[. For more](http://support.cognos.com/)  [information about Oracle or DB2 drivers, see the Cognos documentation](http://support.cognos.com/)  [at:](http://support.cognos.com/) http://support.cognos.com/*.*

Because Cognos 8.4 cannot access the <INSTALL\_DIR>/properties/ folder, you can include the connectivity information for the Sterling Call Center and Sterling Store applications in the <ANALYTICS\_HOME>/bin/analytics.properties file.

# <span id="page-24-1"></span>**2.2.1 Sterling Call Center and Sterling Store Authentication Mechanism**

To set up the Sterling Call Center and Sterling Store Authentication Mechanism:

- Launch Cognos Configuration.
- Navigate to Security > Authentication.
- Add a new namespace resource "smcfs", of the type Custom Java Provider.
- Assign the namespace ID "smcfs" to this namespace resource.
- <sup>Q</sup> Assign the com.yantra.authenticator.YantraAuthentication Java class name.

# <span id="page-25-0"></span>**2.2.2 Setting Access to Cognos Administration and Reporting**

To help increase the security of your business systems and data with the Sterling Call Center and Sterling Store applications, you can selectively assign access to Cognos administrative functions, reports, folders, and packages. The Business Intelligence Administrator platform resource is used to assign permissions to Cognos.

Setting up access requires the following tasks:

- Controlling access to Cognos Administration (set the permissions for the Business Intelligence Administrator resource in the Channel Applications Manager and remove the Everyone group from the Cognos System Administrator role)
- Controlling access to Cognos reports, folders, and packages (after the above task is completed, only Administrators can set permissions for reports, folders and packages)

### <span id="page-25-1"></span>**2.2.2.1 Controlling Access to Cognos Administration**

The first task in limiting user access to Cognos administrative functionality is to grant permissions to the Business Intelligence Administrator resource in the Application Platform.

> **Note:** You must have security groups created in the Sterling Call Center and Sterling Store prior to completing this task.

- **1.** In the Applications Manager, select **Applications** > **Application Platform**.
- **2.** From the tree in the application rules side panel, select **Security** > **Groups**. The Groups window displays in the work area.
- **3.** Select the group to be given permissions to access the Cognos screens.
- **4.** Under the **Permissions** tab, select the Permission box for Application Platform.
- **5.** From the Permissions screen, select **Applications** > **Sterling Business Intelligence** > **Entities** > **Business Intelligence**

**Admin**, as shown in [Figure 2–2, "Setting Entity Permissions in the](#page-26-1)  [Applications Manager".](#page-26-1)

### <span id="page-26-1"></span>**Sterling Supply Chain Applications Configurator**  $\boldsymbol{\mathsf{x}}$ Permission Details 팀 e, Permissions 8 2 5 X Platform  $\bigcirc$   $\Box$  Applications **C** Sterling Business Intelligence  $\bigcirc$   $\Box$  Entities **O-** 2 Business Intelligence Admin **Consider Sterling Supply Chain Applications Console C- I Sterling Supply Chain Applications Configurator**  $\overline{\phantom{a}}$  Launch Configurator

*Figure 2–2 Setting Entity Permissions in the Applications Manager*

- **6.** Right-click Business Intelligence Admin and select **Grant Permission**.
- **7.** Click **Save**.

### <span id="page-26-0"></span>**2.2.2.1.1 Editing the System Administrator Role in Cognos**

The second task in limiting access to Cognos administration functionality is to make two changes to the System Administrator role in Cognos. You can only complete this task after you set access to Cognos administration (as described in ["Adding the sscap/SYSTEM Group" on page 12](#page-27-0).

When a user launches Cognos Connection through the Console, all user groups to which that user belongs are displayed. If the user has permission to access the Business Intelligence Administrator, the user sees all groups defined in the database and an additional group called sscap/SYSTEM. Otherwise, the user sees only the groups to which he belongs.

In Cognos, by default, all users have administrative capabilities because the Everyone group (which includes all users) is included in the System Administrator role.

### <span id="page-27-0"></span>**Adding the sscap/SYSTEM Group**

**Note:** You *must* complete this task before deleting the Everyone group (see ["Removing the Everyone Group from](#page-29-0)  [the Sys Admin Role" on page 14\)](#page-29-0).

When you grant BI Admin rights to a user in the Channel Applications Manager, a new group called SYSTEM is displayed in the user's list of groups under the sscap namespace in Cognos. Add this sscap/SYSTEM group to the System Administrator role in Cognos:

**1.** Start your Web browser and enter the URL of your Cognos applications (the default is http://localhost/cognos8).

The Cognos 8.4 home page displays.

- **2.** Click Cognos Connection.
- **3.** Log in to the Cognos Connection portal as a System Administrator.
- **4.** Locate sscap in the list of roles, and click **in** in the Action column next to it.
- **5.** Locate SYSTEM in the list, and click **in the Action column next to** it.
- **6.** The Set Properties SYSTEM screen displays, as shown in [Figure 2–3](#page-28-0). Select the Permissions tab.
- **7.** Check the Override the access permissions acquired from the parent entry checkbox, as shown in [Figure 2–3.](#page-28-0)
- **8.** Click Add.

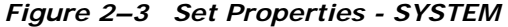

<span id="page-28-0"></span>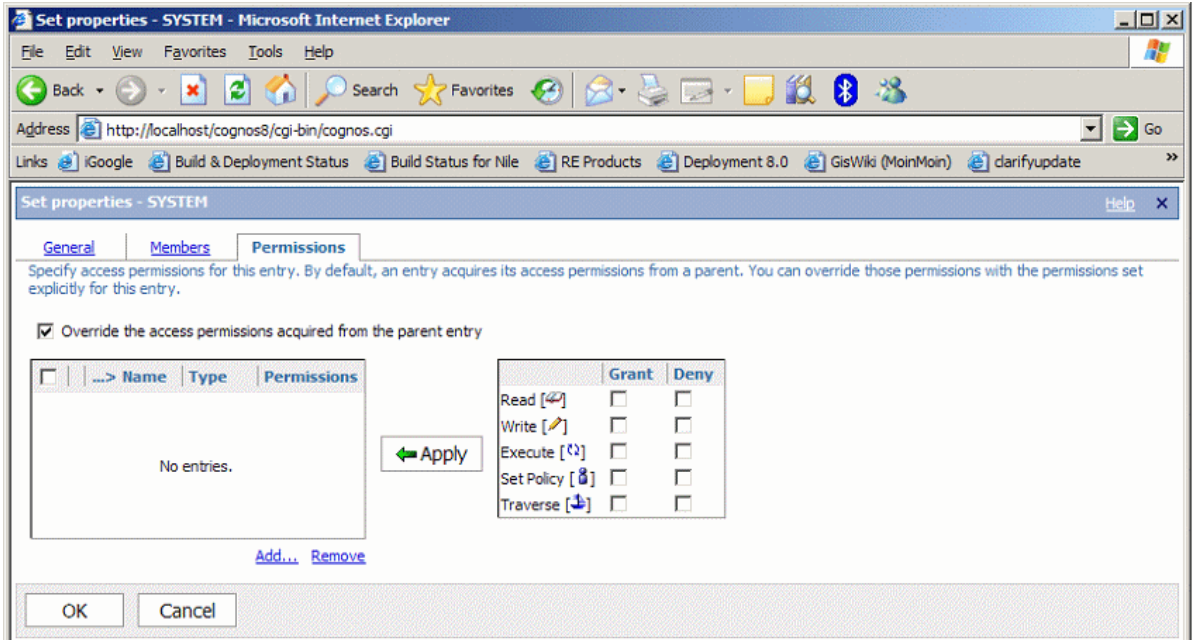

**9.** The screen shown in [Figure 2–9, "Select Entries"](#page-34-0) displays. Select System Administrators. Click OK.

### *Figure 2–4 Set Properties - Adding Entries*

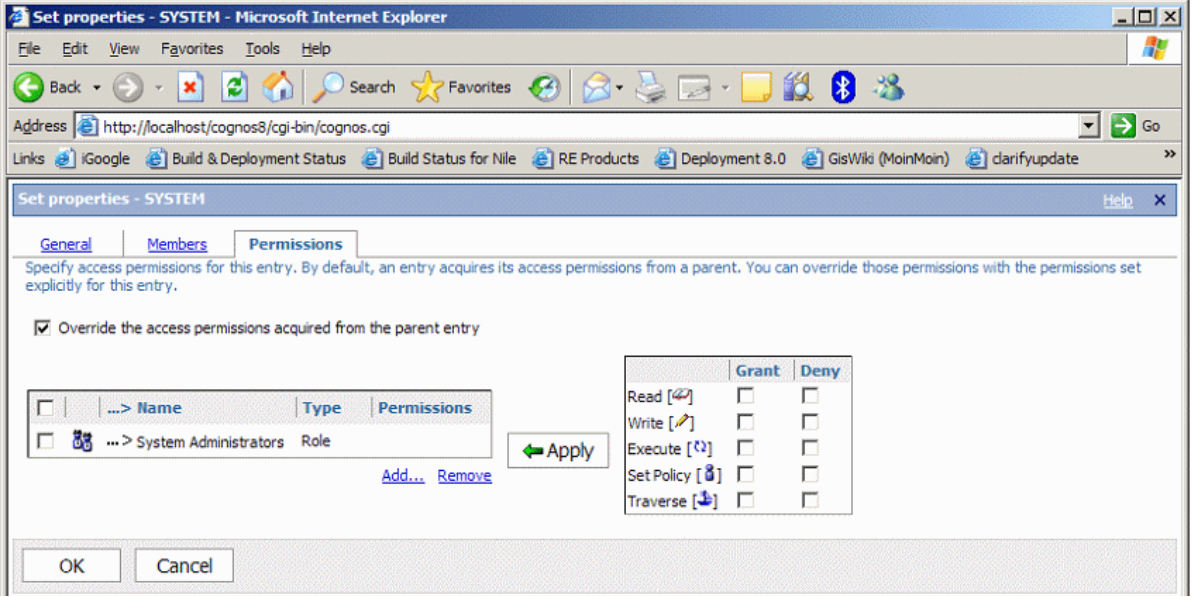

### <span id="page-29-0"></span>**Removing the Everyone Group from the Sys Admin Role**

After adding the sscap/SYSTEM group to the System Administrator role, remove the Everyone group from the System Administrator role:

- **1.** Log in to the Cognos Connection portal as a System Administrator.
- **2.** Go to Tools > Directory and select the Cognos namespace.
- **3.** Locate System Administrator in the list of roles, and click in the Action column next to it.
- **4.** Select the Members tab. Select Everyone, and click Remove, as shown in [Figure 2–5](#page-30-1).

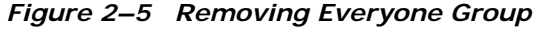

<span id="page-30-1"></span>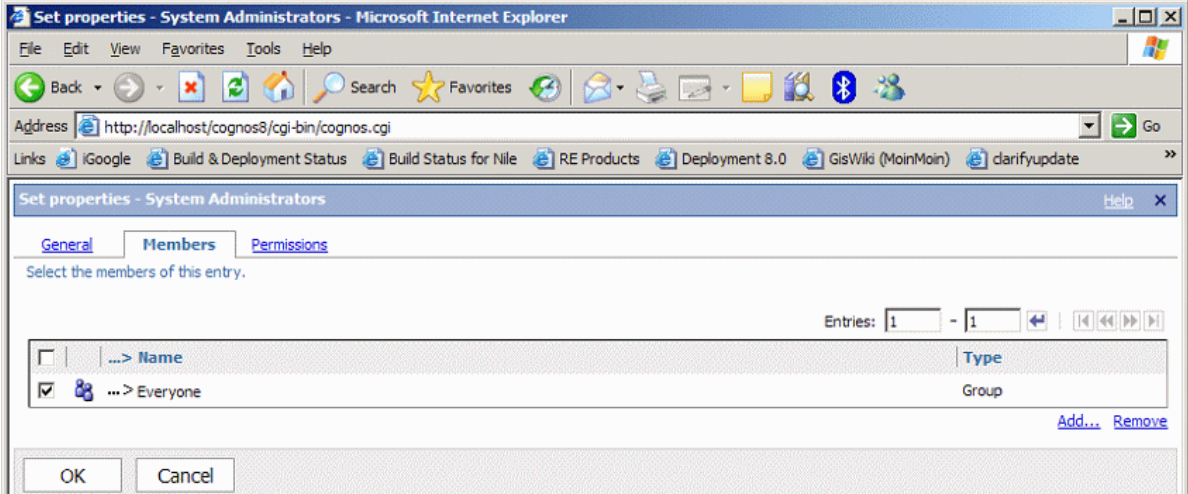

The result is that only users who have permission to access the Business Intelligence Administrator have administrative capabilities in Cognos.

### <span id="page-30-0"></span>**2.2.2.2 Controlling Access to Cognos Reports, Folders, and Packages**

The second part of controlling Cognos access through Sterling Call Center and Sterling Store is to set specific permissions to entries in Cognos.

**1.** In Cognos Connection, on the Capabilities screen, locate the entry for which you want to set access permissions, as shown in [Figure 2–6.](#page-31-0)

### *Figure 2–6 Capabilities - Select Functionality*

<span id="page-31-0"></span>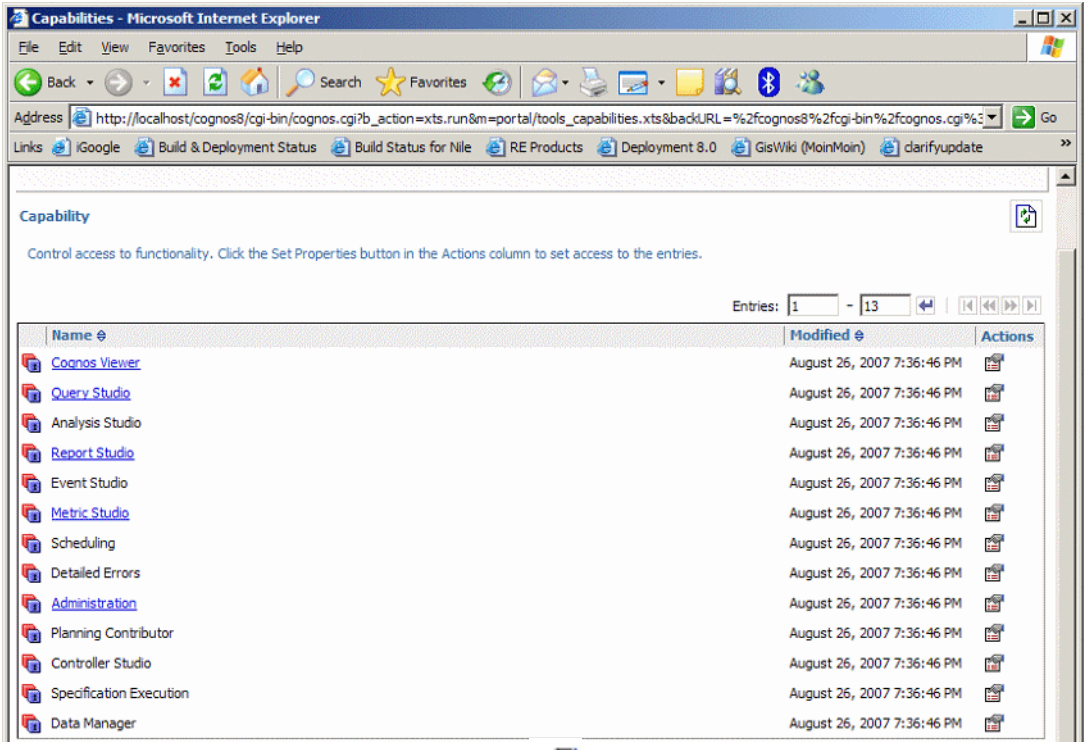

- **2.** In the Actions column, click **in the Action column next to the** desired entry. The Set Properties screen displays.
- **3.** In the Set properties page, select the Permissions tab. The Permissions tab displays, as shown in [Figure 2–7.](#page-32-0)

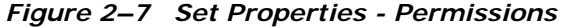

<span id="page-32-0"></span>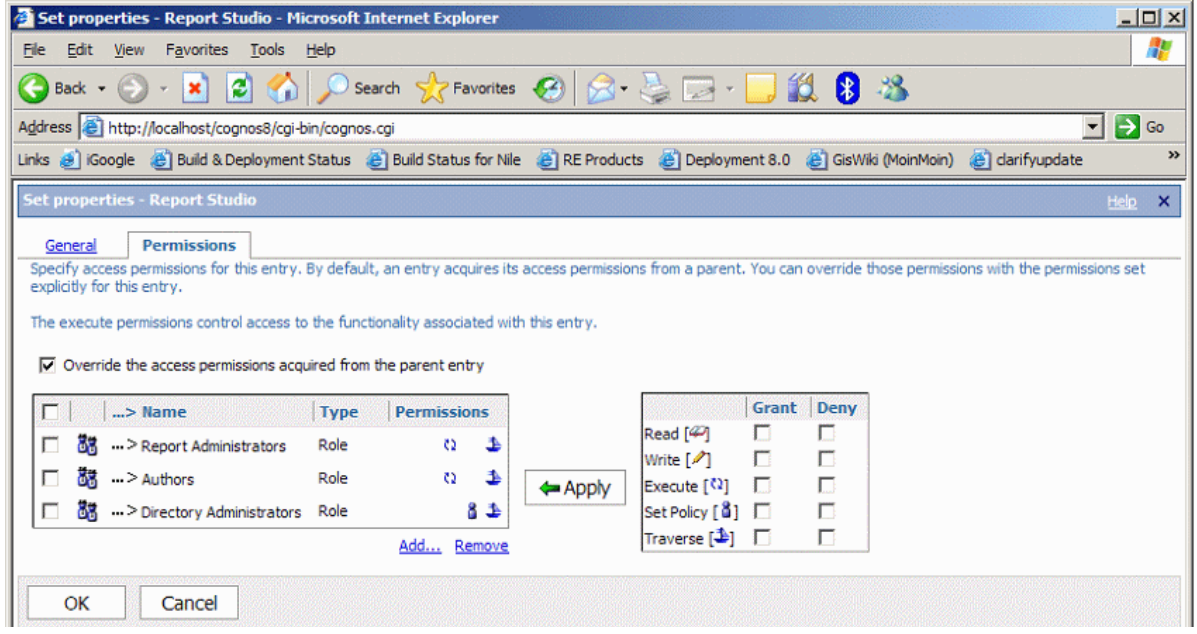

- **4.** Choose whether to use the permissions of the parent entry or select permissions specifically for the entry:
	- To use the permissions of the parent entry, clear the Override the access permissions acquired from the parent entry option. If you are prompted to use the parent permissions, click OK in the prompt dialog. Click OK on the Set Properties screen.
	- To set access permissions for the entry, select the Override the access permissions acquired from the parent entry option, then proceed to step 5.
- **5.** To remove an entry from the list, select it and click Remove.
- **6.** To specify a new entry for which you want to grant or deny access, click Add.
- **7.** The screen shown in [Figure 2–8, "Select Entries"](#page-33-0) displays. In the Available entries, select the sscap checkbox and click the arrow to move it to the Selected Entries. Click OK.

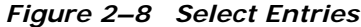

<span id="page-33-0"></span>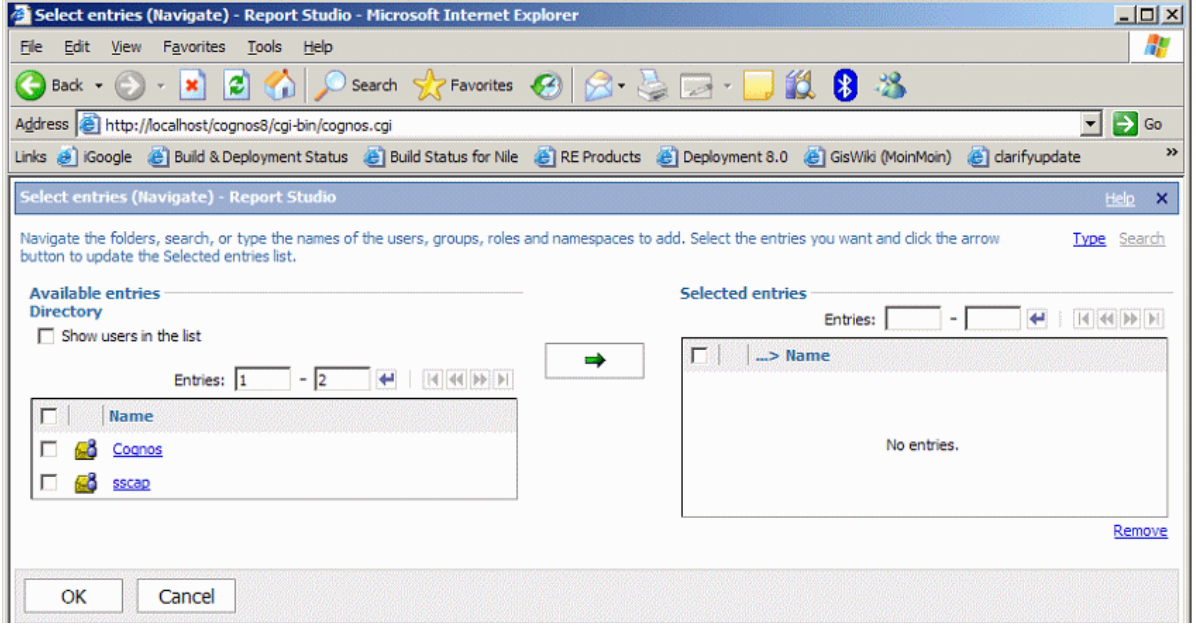

**8.** The screen shown in [Figure 2–9](#page-34-0) displays. In the Available entries, select the SYSTEM checkbox and click the arrow to move it to the Selected Entries. Click OK.

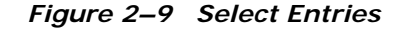

<span id="page-34-0"></span>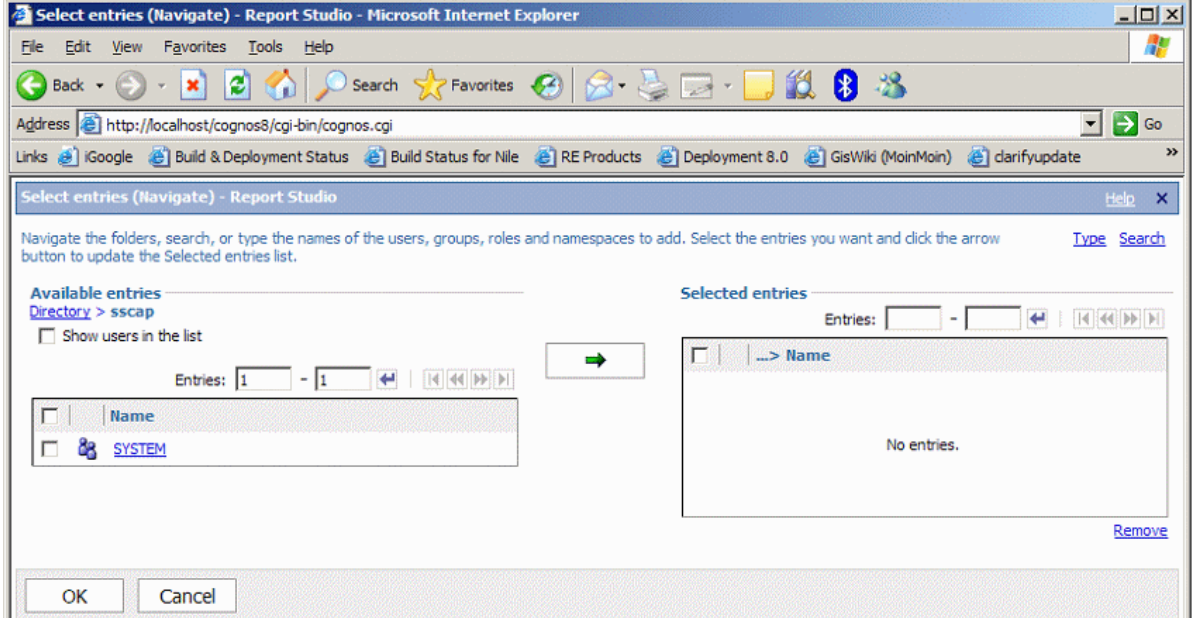

- **9.** Select entries using one of the following methods:
	- To choose from the listed entries, click the appropriate namespace, and select the users, groups, or roles.
	- To enter new names, click Type and type the names of the groups, roles, or users into the Entries field. Separate multiple entries with a semicolon (; ), as shown in the following example and in [Figure 2–10](#page-35-0).

For example: sscap/SYSTEM;Cognos/Everyone

### **Cognos 8.4 Business Intelligence**

### *Figure 2–10 Selecting Entries*

<span id="page-35-0"></span>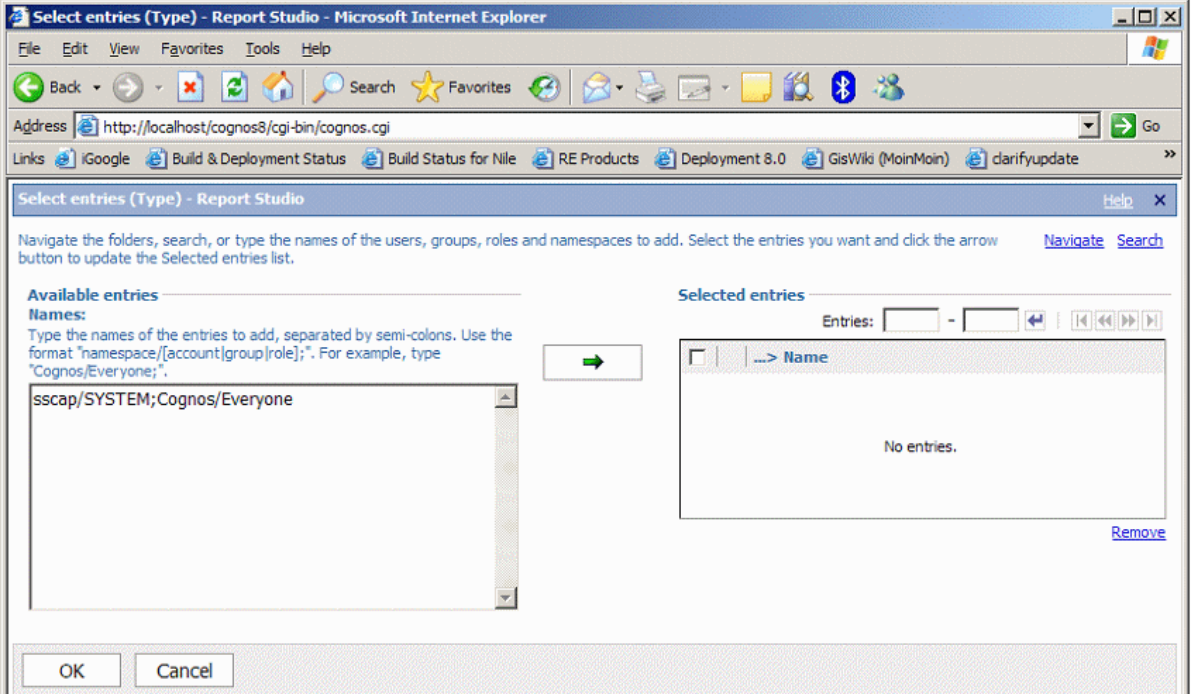

**10.** Click the right-arrow to move entries to the Selected entries box and click OK when done. You return to the Permissions tab, as shown in [Figure 2–11.](#page-36-1)
#### *Figure 2–11 Granting Permissions*

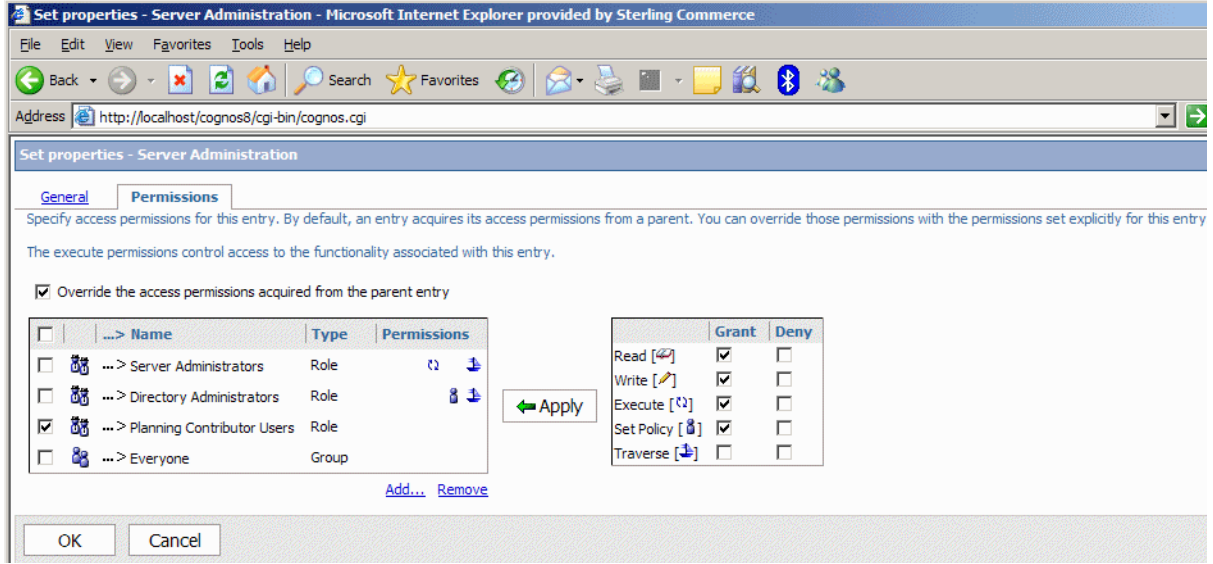

- **11.** For each entry in the list, check the box for the types of access you want to grant or deny.
- **12.** Click Apply. The icon next to each user, group, or role in the Permissions column represents the type of access granted or denied.
- **13.** If you want to replace the existing permissions of the child entries with the permissions you set for this entry, in the Option section, select the Delete the access permissions of all child entries check box. This option appears only with the entries that are containers.
- **14.** Click OK.

#### **2.2.2.3 User Authentication Between Cognos and Sterling Call Center and Sterling Store: Business Intelligence**

In Sterling Call Center and Sterling Store: Business Intelligence, the YantraAuthenticationServlet authenticates the user credentials being passed from Cognos. The servlet resides on the Sterling Call Center and Sterling Store server and does the following:

- Authenticates the user
- Provides information about user details/user groups

• Verifies that the user is a Cognos Administrator and returns user groups based on the user resource permissions

The following table contains the interfaces provided by Cognos that are used for authentication:

*Table 2–1 Cognos Authentication Interfaces*

| <b>Interface</b>                                                        | <b>Description</b>                                                                                                    |
|-------------------------------------------------------------------------|----------------------------------------------------------------------------------------------------|
| com.cognos.CAM_AAA.authentication.<br>INamespaceAuthenticationProvider2 | Main interface. Must be implemented for<br>authenticating users to log in to the Cognos<br>applications. YantraAuthentication is the<br>implementation class. |
| com.cognos.CAM_AAA.authentication.IAc<br>count                          | Interface that holds user information. YantraAccount<br>is the implementation class.                                                                          |
| com.cognos.CAM_AAA.authentication.IGr<br>oup                            | Interface that holds user group information.<br>YantraGroup is the implementation class.                                                                      |
| com.cognos.CAM_AAA.authentication.IVis<br>а                             | Interface that holds user information such as user<br>details/user groups and user roles. YantraVisa is the<br>implementation class.                          |

[Figure 2–12](#page-38-0) illustrates the Cognos authentication process flow:

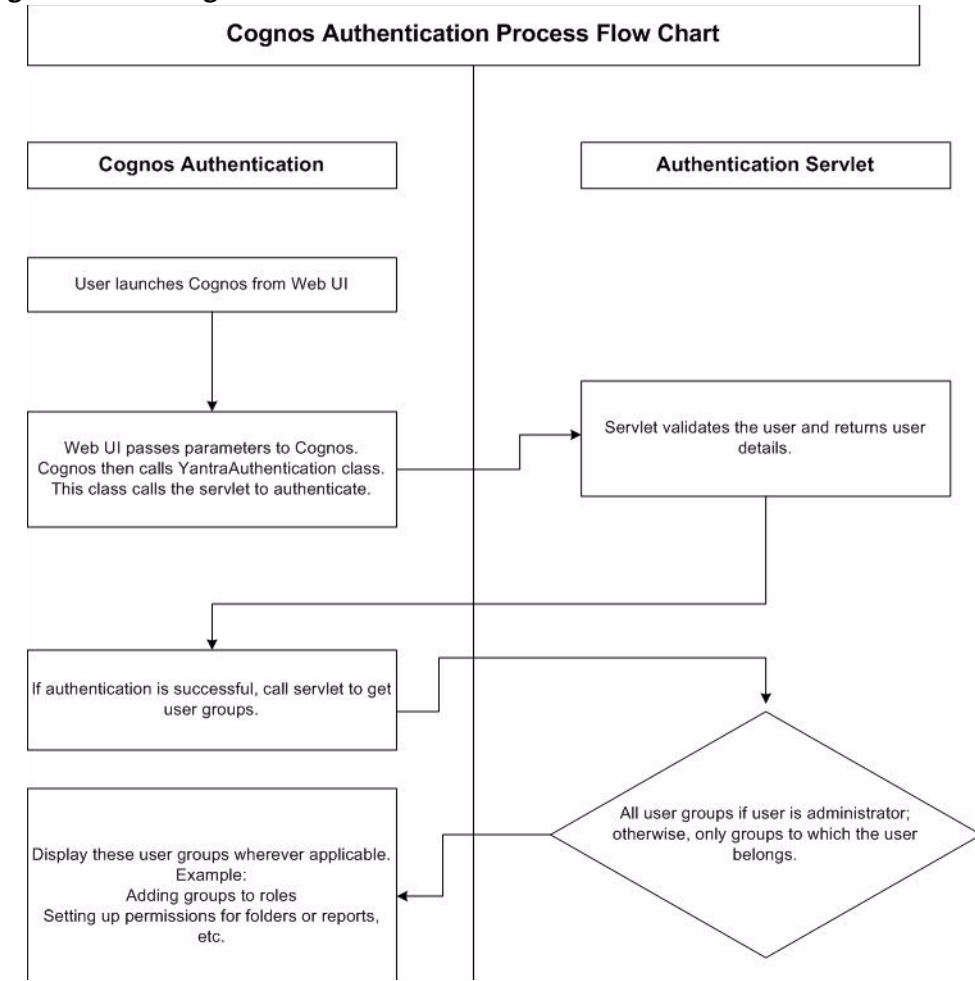

#### <span id="page-38-0"></span>*Figure 2–12 Cognos Authentication Process Flow Chart*

## **2.2.3 Isolating Sterling Call Center and Sterling Store Data from Sterling Call Center and Sterling Store: Business Intelligence**

Typically, users who use the Sterling Call Center and Sterling Store: Business Intelligence and Cognos prefer to separate the Sterling Call Center and Sterling Store data from Sterling Call Center and Sterling Store: Business Intelligence and grant read-only permissions to the Cognos data source because:

- Users do not want to risk the unauthorized usage of the database user name or password or both pertaining to the Sterling Call Center and Sterling Store: Business Intelligence in Cognos.
- If the user name or password or both pertaining to the Sterling Call Center and Sterling Store: Business Intelligence changes, the Cognos data source must be modified.

To overcome these limitations, users must create and expose views without having the need for the Sterling Call Center and Sterling Store: Business Intelligence user name or password or both.

To separate the Sterling Call Center and Sterling Store: Business Intelligence data from the Foundation tables:

- **1.** In the Sterling Call Center and Sterling Store Database, create the Sterling Call Center and Sterling Store: Business Intelligence views. For more information about creating table views, see [Section 2.3.2,](#page-40-1)  ["Creating the Sterling Call Center and Sterling Store: Business](#page-40-1)  [Intelligence Table Views"](#page-40-1).
- **2.** Grant select privileges to a non-Sterling Call Center and Sterling Store: Business Intelligence administrative user (for example, yanalytics).
- **3.** Create synonyms under the yanalytics schema to point to the views created in the Sterling Call Center and Sterling Store schema.
- **4.** Create or modify the Cognos data source to point to the yanalytics schema.

## **2.3 Sterling Call Center and Sterling Store: Business Intelligence Setup**

Before using the Sterling Call Center and Sterling Store: Business Intelligence component, you must:

**1.** Install Sterling Call Center and Sterling Store: Business Intelligence. See [Section 2.3.1, "Installing Sterling Call Center and Sterling Store:](#page-40-0)  [Business Intelligence".](#page-40-0)

- **2.** Create the Sterling Call Center and Sterling Store: Business Intelligence views in the Sterling Call Center and Sterling Store database. See [Section 2.3.2, "Creating the Sterling Call Center and](#page-40-1)  [Sterling Store: Business Intelligence Table Views".](#page-40-1)
- **3.** Run scripts to install the custom files. See [Section 2.3.3, "Running](#page-42-0)  [Custom Scripts".](#page-42-0)

## <span id="page-40-0"></span>**2.3.1 Installing Sterling Call Center and Sterling Store: Business Intelligence**

To install Sterling Call Center and Sterling Store: Business Intelligence, perform the following tasks:

- **1.** Place the Sterling Call Center and Sterling Store installation CD in the appropriate drive.
- **2.** From the installation CD, copy the YCDAnalytics.jar file to your home directory or base directory. This directory is referred to as the <TEMP> directory.

If you are using FTP to copy the files, ensure that your session is set to binary mode.

- **3.** Create a directory where you want to install Sterling Call Center and Sterling Store: Business Intelligence, and navigate to that directory. This directory is referred to as the <ANALYTICS\_HOME> directory.
- **4.** Run the following command:

<JAVA\_HOME>/bin/jar -xvf <TEMP>/YCDAnalytics.jar

## <span id="page-40-2"></span><span id="page-40-1"></span>**2.3.2 Creating the Sterling Call Center and Sterling Store: Business Intelligence Table Views**

Before using the Sterling Call Center and Sterling Store: Business Intelligence component, create the Sterling Call Center and Sterling Store: Business Intelligence Framework views in the Sterling Call Center and Sterling Store database. The Sterling Call Center and Sterling Store: Business Intelligence metadata model is created from a set of Framework views instead of from the YFS tables directly.

**Note:** If you are using the Microsoft SQL Server® database, ensure that Sterling Call Center and Sterling Store: Business Intelligence is installed on Windows.

The Framework views that are created are used specifically by the Sterling Call Center and Sterling Store: Business Intelligence framework. The naming convention for these views is YCD <view\_name>\_VW.

You can choose to generate WithHistory views or WithoutHistory views, based on your implementation requirements.

For more information about WithHistory and WithoutHistory views, see [Section 3.1, "Sterling Call Center and Sterling Store: Business](#page-51-0)  [Intelligence Framework Views"](#page-51-0).

#### **2.3.2.1 Creating WithHistory Views**

To create WithHistory views:

**1.** If the Sterling Call Center and Sterling Store application and Sterling Call Center and Sterling Store: Business Intelligence are installed on the same server, ensure that the <INSTALL\_DIR> and <ANALYTICS\_HOME> environment variables are set to the Sterling Call Center and Sterling Store installation directory and the Sterling Call Center and Sterling Store: Business Intelligence Installation directory respectively.

If the Sterling Call Center and Sterling Store application and Sterling Call Center and Sterling Store: Business Intelligence are installed on different servers, perform the following tasks:

- Create a new directory and set the <INSTALL\_DIR> environment variable to point to the new directory.
- In the new directory, create the properties subdirectory.
- Copy the  $j$ dbc.properties, sandbox.cfg, and noapp.properties file from the Sterling Call Center and Sterling Store application installation directory to the properties subdirectory.
- **2.** Invoke the following script in the <ANALYTICS\_HOME>/database/<database>/Scripts/WithHistory folder, where <database> refers to oracle, db2, or sqlserver:

```
ant -f ycd master db script.xml -logfile
ycd_master_db_script.log
```
**3.** On executing this command, the ycd\_master\_db\_script.log file is created under the WithHistory folder.

#### **2.3.2.2 Creating WithoutHistory Views**

To create WithoutHistory Views:

**1.** If the Sterling Call Center and Sterling Store application and Sterling Call Center and Sterling Store: Business Intelligence are installed on the same server, ensure that the <INSTALL\_DIR> and <ANALYTICS\_HOME> environment variables are set to the Sterling Call Center and Sterling Store installation directory and the Sterling Call Center and Sterling Store: Business Intelligence Installation directory respectively.

If the Sterling Call Center and Sterling Store application and Sterling Call Center and Sterling Store: Business Intelligence are installed on different servers, perform the following actions:

- <sup>Q</sup> Create a new directory and set the <INSTALL\_DIR> environment variable to point to the new directory.
- In the new directory, create the properties subdirectory.
- Copy the jdbc.properties, sandbox.cfg, and noapp.properties file from the Sterling Call Center and Sterling Store application installation folder to the properties subdirectory.
- **2.** Invoke the following script in the <ANALYTICS\_HOME>/database/<database>/Scripts/WithoutHistory folder, where <database> refers to oracle, db2, or sqlserver:

ant -f ycd\_master\_db\_script.xml -logfile ycd\_master\_db\_script.log

**3.** On executing this command, the ycd\_master\_db\_script.log file is created under the WithoutHistory folder.

#### <span id="page-42-0"></span>**2.3.3 Running Custom Scripts**

To install a set of customized Web pages and images that enhance the users' experience of the Sterling Call Center and Sterling Store: Business Intelligence Web component and to enable the Sterling Call Center and Sterling Store applications branding in this installation, you must complete the following tasks:

#### **For Windows**

- **1.** Set the environment variables for COGNOS\_HOME and ANALYTICS\_HOME in the following scripts:
	- Image Setup.bat
	- Customize Cognos Connection.bat
- **2.** Set the environment variables for SKIN\_DIR in the Image Setup.bat script.
- **3.** Images: Run <ANALYTICS\_HOME>\scripts\Image\_Setup.bat. This copies some of the Sterling Call Center and Sterling Store: Business Intelligence images over the Cognos 8.4 images.
- **4.** Customizing Cognos Connection: Run <ANALYTICS\_HOME>\scripts\Customize\_Cognos\_Connection.bat. This customizes Cognos Connection according to the specifications of the Sterling Call Center and Sterling Store applications.

#### **For UNIX**

- **1.** Set the environment variables for COGNOS\_HOME and ANALYTICS\_HOME in the following scripts:
	- <sup>Q</sup> \$ANALYTICS\_HOME/scripts/image\_setup.sh
	- <sup>Q</sup> \$ANALYTICS\_HOME/scripts/customize\_cognos\_connection.sh
- **2.** Set the environment variables for SKIN\_DIR in the image\_setup.sh script.
- **3.** Images: Run \$ANALYTICS\_HOME/scripts/image\_setup.sh. This copies some of the Sterling Call Center and Sterling Store: Business Intelligence images over the Cognos 8.4 images.
- **4.** Customizing Cognos Connection: Run \$ANALYTICS\_HOME/scripts/customize\_cognos\_connection.sh. This customizes Cognos Connection according to the specifications of the Sterling Call Center and Sterling Store: Business Intelligence.

## **2.4 Configuring Cognos to Run with Sterling Call Center and Sterling Store: Business Intelligence**

Before running Cognos Connection or PowerPlay with the Sterling Call Center and Sterling Store, you must ensure that you:

- Set up the Cognos components as described (see Chapter 2.1, ["Cognos Setup"\)](#page-20-0)
- Deploy reports for Sterling Call Center and Sterling Store: Business Intelligence (see [Section 2.4.1, "Deploying the Sterling Call Center](#page-44-0)  [and Sterling Store: Business Intelligence Reports"\)](#page-44-0)
- Modify your customer\_overrides.properties file (see [Section 2.4.2, "Properties Modifications"\)](#page-47-0)

## <span id="page-44-0"></span>**2.4.1 Deploying the Sterling Call Center and Sterling Store: Business Intelligence Reports**

Ensure that the following tasks have been completed:

- Cognos Connection has been installed.
- The content repository has been created through the Cognos Configurator.
- Data sources, which have the following names, have been created using Cognos Connection:
	- **–** ycd-meta
	- **–** ycd-config-default
	- **–** ycd-transaction-default
	- **–** ycd-masterdata-default

Optionally, for transaction and master data schema types, you can create data sources in the following pattern:

ycd-<transaction|masterdata>-<pk\_prefix>

For example:

- <sup>Q</sup> ycd-transaction-01
- vcd-transaction-02

**Note:** Selling and Fulfillment Foundation does not allow you to configure multiple meta and config schema types.

For more information about colony IDs and multischema features, see the *Selling and Fulfillment Foundation: Multitenant Enterprise Guide*.

For more information, see the *Cognos Configuration User Guide*.

To deploy the Sterling Call Center and Sterling Store: Business Intelligence reports:

- **1.** Copy the YCD-Analytics.zip deployment file from the <Sterling Call Center and Sterling Store: Business Intelligence Installation Directory>/deployment folder into the deployment directory as specified in the Cognos Configurator. The default is <Cognos\_8\_Installation\_Directory>/deployment
- **2.** Follow these steps to import YCD-Analytics.zip into the Cognos Content Repository.
	- **–** Set the ANALYTICS\_HOME environment variable as the Sterling Call Center and Sterling Store: Business Intelligence Installation directory.
	- **–** Set the COGNOS\_HOME environment variable as the parent of the Cognos 8.4 Installation directory, for example, if Cognos 8.4 is installed in the /usr/local/cognos/c8 directory, COGNOS\_HOME should point to the /usr/local/cognos directory.
	- **–** The ycdinstallanalytics.xml file assumes that you have installed Cognos 8.4 and Sterling Call Center and Sterling Store: Business Intelligence on the same machine. If, however, you have installed Cognos 8.4 and Sterling Call Center and Sterling Store: Business Intelligence on two separate machines, modify the following line of this XML by replacing localhost with the IP address of the machine where Cognos 8.4 has been installed:
	- **–** <property name="cognosurl" value="http://localhost:9300/p2pd/servlet/dispatch"/>

**Note:** For all Web communications in Cognos 8.4, Sterling Call Center and Sterling Store: Business Intelligence supports only CGI as the Cognos 8.4 Gateway.

**Note:** Ensure that you copy the following third-party JAR files from the <COGNOS\_HOME>/c8/webapps/p2pd/WEB-INF/lib folder to the <ANALYTICS\_HOME>/lib folder:

- axis.jar
- axisCrnpClient.jar
- CAM\_AAA\_CustomIF.jar
- commons-discovery.jar
- commons-logging.jar
- dom4j.jar
- jaxrpc.jar
- saaj.jar
- wsdl4j.jar
- xalan.jar
- xercesImpl.jar
- xml-apis.jar
- **3.** Run the following command from the <ANALYTICS\_HOME>/bin directory:

ant -f ycdinstallanalytics.xml

This publishes the Sterling Call Center and Sterling Store: Business Intelligence package with reports into the Cognos Content Repository. **Note:** Before running the above command, ensure that the Cognos service has been started with Allow anonymous access set to 'True'.

After successful import of the content repository, set Allow anonymous access to 'False'.

**4.** If Sterling Call Center and Sterling Store: Business Intelligence and Cognos 8.4 are installed on the same machine, you must additionally run the target copylib in ycdinstallanalytics.xml

Run the following command from the <ANALYTICS\_HOME>/bin directory:

ant -f ycdinstallanalytics.xml copylib

Running this target copies:

- **–** <ANALYTICS\_HOME>/lib/sscap-auth.jar to <Cognos 8 Installation Directory>/webapps/p2pd/WEB-INF/lib folder
- **–** <ANALYTICS\_HOME>/bin/analytics.properties to <Cognos 8 Installation Directory>/webapps/p2pd/WEB-INF/classes folder

**Note:** Ensure that in the analytics.properties file, the sscap.app.url property is set to Selling and Fulfillment Foundation application server URL.

If Sterling Call Center and Sterling Store: Business Intelligence and Cognos 8.4 are installed on different machines, copy the <ANALYTICS\_HOME>/lib/sscap-auth.jar to the <Cognos 8 Installation Directory>/c8/webapp/p2pd/WEB-INF/lib folder on the machine where Cognos 8.4 is installed.

**5.** Restart the Cognos service.

### <span id="page-47-0"></span>**2.4.2 Properties Modifications**

Sterling Call Center and Sterling Store: Business Intelligence is provided in the form of eight reports for the Distributed Order Management (DOM) and the Warehouse Management System (WMS). For DOM, Sterling Call

Center and Sterling Store: Business Intelligence is also provided in the form of PowerPlay.

#### **2.4.2.1 Launching Sterling Call Center and Sterling Store: Business Intelligence**

To launch Sterling Call Center and Sterling Store: Business Intelligence from the Sterling Call Center and Sterling Store console, you must configure the analytics.reportnet.url property in the <INSTALL\_DIR>/properties/customer\_overrides.properties file.

The Sterling Call Center and Sterling Store: Business Intelligence URL format is:

http://<machinename>/cognos8/cgi-bin/cognos.cgi

<machinename> should be replaced with the machine name or the IP address of the Cognos ReportNet installation machine.

For additional information about modifying properties and the customer\_overrides.properties file, see the.

> **Note:** Do not change the other parts of this URL. Sterling Call Center and Sterling Store: Business Intelligence access from the Sterling Call Center and Sterling Store applications may fail.

You must also set the analytics.namespace property to "YCD" in the <INSTALL\_DIR>/properties/customer\_overrides.properties file. This property indicates the namespace that is to be configured to authenticate users in COGNOS 8.4 BI.

**Configuring Cognos to Run with Sterling Call Center and Sterling Store: Business Intel-**

**3**

# **Sterling Call Center and Sterling Store: Business Intelligence Framework**

This chapter provides a detailed description of the Sterling Call Center and Sterling Store: Business Intelligence Framework, which is the foundation on which you build a set of reports.

The Sterling Call Center and Sterling Store: Business Intelligence Framework consists of:

- Sterling Call Center and Sterling Store: Business Intelligence Framework views in the Sterling Call Center and Sterling Store database (see [Section 3.1, "Sterling Call Center and Sterling Store:](#page-51-1)  [Business Intelligence Framework Views" on page 36](#page-51-1))
- Data Model (see [Section 3.2, "Data Model"](#page-51-2))

You must complete the following tasks for effective utilization of Sterling Call Center and Sterling Store: Business Intelligence for analysis and reporting:

- **1.** Create views in the Sterling Call Center and Sterling Store database (see [Section 2.3.2, "Creating the Sterling Call Center and Sterling](#page-40-2)  [Store: Business Intelligence Table Views" on page 25](#page-40-2)).
- **2.** Optionally, build reports (see [Section 3.4, "Designing Reports" on](#page-59-0)  [page 44\)](#page-59-0).
- **3.** Deploy reports (see [Chapter 5, "Deploying Reports"](#page-64-0)).
- **4.** Refresh reports (see [Chapter 5, "Deploying Reports"\)](#page-64-0).
- **5.** Optionally, extend reports.

[Figure 1–1, "Report Flow Diagram"](#page-18-0) illustrates the flow for report building.

## <span id="page-51-1"></span><span id="page-51-0"></span>**3.1 Sterling Call Center and Sterling Store: Business Intelligence Framework Views**

The Sterling Call Center and Sterling Store: Business Intelligence Framework views are the foundation for the Sterling Call Center and Sterling Store: Business Intelligence metadata model. They provide flexibility when exposing the underlying table changes in the database. These views also hide some of the complex table joins and the "where" clauses that are specific to the design of the Sterling Call Center and Sterling Store system. If you extend the basic Data Model to include other tables from the Sterling Call Center and Sterling Store Database, It is recommended that you follow the same methodology. For more details about extending the Data Model, see [Chapter 6, "Extending the Sterling](#page-66-0)  [Call Center and Sterling Store: Business Intelligence Data Model"](#page-66-0). Column names of the views are usually identical to the underlying table field name.

Most of the views span one table. Others span multiple related tables, providing a list of columns containing important transactional information. Some views contain denormalized information that help reduce the complexity of the Data Model, for example, the YFS\_PERSON\_INFO table has been denormalized in all the related views.

Sterling Call Center and Sterling Store: Business Intelligence provides two sets of views: WithHistory and WithoutHistory. WithHistory views contain the Sterling Call Center and Sterling Store: Business Intelligence view set and run against historical and non-historical data. WithoutHistory views contain the Sterling Call Center and Sterling Store: Business Intelligence view set but only run against non-historical data.

**Important:** WithHistory and WithoutHistory views work off the same view names and set of folders. Configure the model to access different view sets from different schema, one for historical data and one for non-historical data.

## <span id="page-51-2"></span>**3.2 Data Model**

The Data Model is a metadata model that provides:

A single administration point for metadata supporting Cognos 8.4 reports and PowerPlay.

- Centralized business rule definitions for maintenance and consistency.
- Access to data from several different types of sources.
- Expanded querying and reporting capabilities.
- Centralized data access setup (permissions)

## **3.2.1 Data Model Objects**

The Data Model provides a simplified, English-oriented, non-technical view of the metadata. In the Data Model, business entities are defined and renamed such that they can be represented using common business names and grouped from a business perspective. The Data Model provides intuitive access to the report building blocks. Using Tools > Modify Names, you can change the names of the columns. This function provides a list of name rules that are run for these entities. The Data Model has the following components:

- **[Filters](#page-52-0)**
- **[Entities](#page-52-1)**
- **[Joins](#page-53-0)**
- **[Prompts](#page-54-0)**
- [Parameter Maps](#page-56-0)

#### <span id="page-52-0"></span>**3.2.1.1 Filters**

Sterling Call Center and Sterling Store applications provides filters that can be used to narrow down the selected data. Filters are also required for limiting access to data for different classes of users.

A filter includes the data that is "filtered" (filtered in, not filtered out). For condition-level details of a filter, see the filter properties in the model. The SQL that is formed in cases where a filter is applied contains the condition of that filter. Following is the filter that is provided:

**Sales Order** – Limits data to the Document\_Type 0001.

#### <span id="page-52-1"></span>**3.2.1.2 Entities**

The Data Model includes entities from the views and entities created in the model.

#### **Entities from Views**

For details about these entities, see [Appendix A, "Sterling Call Center and](#page-72-0)  [Sterling Store: Business Intelligence Views".](#page-72-0)

#### **Entities Created in the Catalog**

When a normalized database, typically represented as a star model, is modeled, it is denormalized in the model to allow multiple joins in the same tables. That is, a star model is expanded into a snowflake. Some of this denormalization is done in the Sterling Call Center and Sterling Store: Business Intelligence Framework views for commonly joined tables, such as YFS\_PERSON\_INFO. Other entities have been duplicated in the Data Model.

#### <span id="page-53-0"></span>**3.2.1.3 Joins**

Joins are created in the Data Model. This reduces the maintenance overhead for the model.

#### **Cardinality for Joins**

The cardinality for the joins are specified in accordance with the database design logic for the various entities, for example, an Order Header may not always have a Carrier Service Code. Therefore, the cardinality for the Order Header join with Organization Carrier is 0:1 on the Carrier side.

Additionally, to allow flexibility in reporting, some of the joins have optional cardinality  $(0:1 \text{ or } 0:n)$ . This is done so that, in a query, the main entity's data set is not restricted because of lack of data in the views it is joined with. Typically, the transactional views do not have optional joins, however, the master views have them.

The Data Model allows changing of the optional cardinality to a direct join at an individual report level, for example, see ["Join Cardinality](#page-53-1)  [Flexibility"](#page-53-1).

#### <span id="page-53-1"></span>**Join Cardinality Flexibility**

The Item and Item Alias entities have a 1:1-0:n join in the business layer. When a Cognos 8.4 report containing these two entities is created, it is as follows:

```
select T1."MANUFACTURER_NAME" as c1,
  T2."ALIAS_NAME" as c2
from ("YAF_ITEM_VW" T1 left outer join "YAF_ITEM_ALIAS_VW" T2 on T2."ITEM_KEY" =
```

```
T1."ITEM_KEY")
--If we now uncheck the Report->Query->Access->"Include the missing table join 
--values (outer join)" check box, the query changes to
select T1. "MANUFACTURER NAME" as c1,
  T2."ALIAS_NAME" as c2
from "YAF_ITEM_ALIAS_VW" T2,
YAF_ITEM_VW" T1
where (T2."ITEM_KEY" = T1."ITEM_KEY")
```
However, if the join in the business layer was 1:1-1:n instead, the flexibility described here is not possible to achieve.

#### <span id="page-54-0"></span>**3.2.1.4 Prompts**

A "Sales Order #" prompt is provided for selecting a single order based on Data Model organization.

The Data Model contains *Subject Folders* that group functionally related *Subjects* together. This is done to easily locate the Subject Attributes needed to create reports (Impromptu Query Definitions - IQDs). Some of the subjects contain sets of attributes that are further grouped into subject folders for the same reasons. This creates a hierarchical folder structure for easy lookup. Such subjects, called "Categorized Subjects", have a Subject Folder and a Subject by the same name. For example, see Item under the Catalog Subject Folder as illustrated in [Figure 3–1](#page-55-0).

<span id="page-55-0"></span>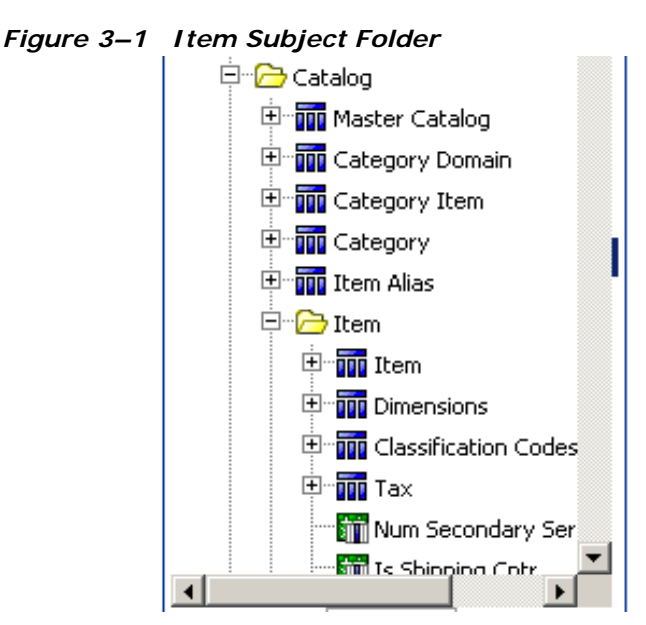

An example of a case that uses multiple categorized subjects is the Order folder. Multiple categorized subjects create a more complex hierarchical folder structure and are accessed as in the following Order Line example:

- <sup>Q</sup> Order/Order Line/Order Line/Order Line for the general attributes of Order Line
- <sup>Q</sup> Order/Order Line/Order Line/Financials for the Financial attributes

[Figure 3–2](#page-56-1) illustrates the Order Line subject folder hierarchy.

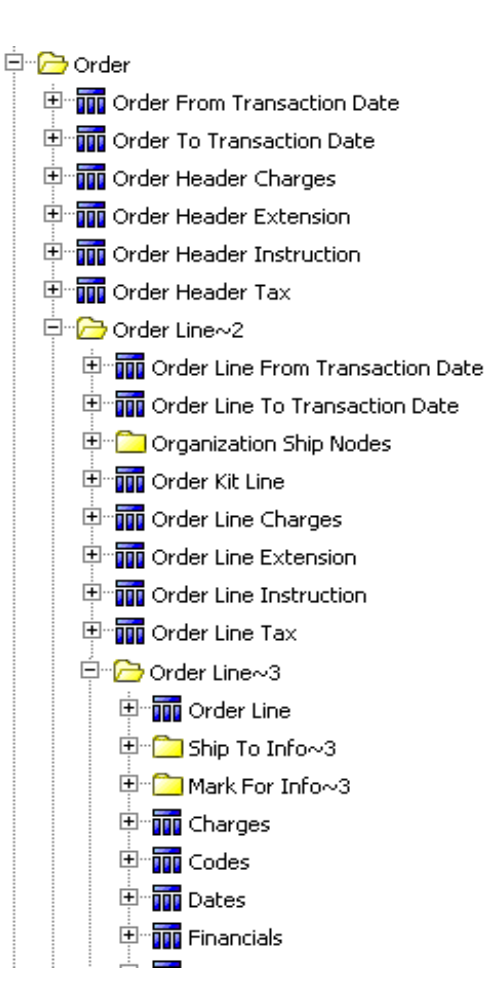

<span id="page-56-1"></span>*Figure 3–2 Orders Subject Folder*

Other cases that use multiple categorized subjects are Order Release and the Order Header folders. For more details about each subject, see the corresponding view in [Appendix A, "Sterling Call Center and Sterling](#page-72-0)  [Store: Business Intelligence Views"](#page-72-0) and the Entity Relationship Diagrams (ERDs) HTML.

#### <span id="page-56-0"></span>**3.2.1.5 Parameter Maps**

Sterling Call Center and Sterling Store supports multiple schemas in an installation. This multiple schema implementation of Sterling Call Center and Sterling Store: Business Intelligence requires you to select tables from the correct schema. A Cognos data source for each schema facilitates this. The schema is then dynamically selected for the report through the Enterprise option, which is a part of the Enterprise drop-down list.

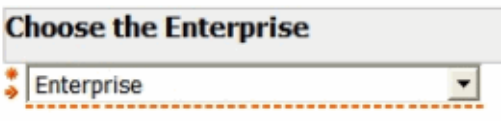

Four data sources are present within the Cognos Framework Manager, based on the following schema types:

- **Configuration**
- Metadata
- Masterdata
- **Transaction**

Data sources within the Framework Manager are pointers to the true data sources defined in the Cognos connection. Database query subjects are hard coded with one of these four schemas. (For a list of tables associated with a particular schema, see the *Selling and Fulfillment Foundation: Multitenant Enterprise Guide*.) In Sterling Call Center and Sterling Store, Release 8.5, the Transaction and Masterdata data sources will point to the same schema.

You can define multischema prompts in the Parameter Map Definition - MultiSchema\_Prompts window. The key associated with a prompt will be used as an input when an enterprise is selected while creating an

Sterling Call Center and Sterling Store: Business Intelligence report. All reports are specific to an enterprise.

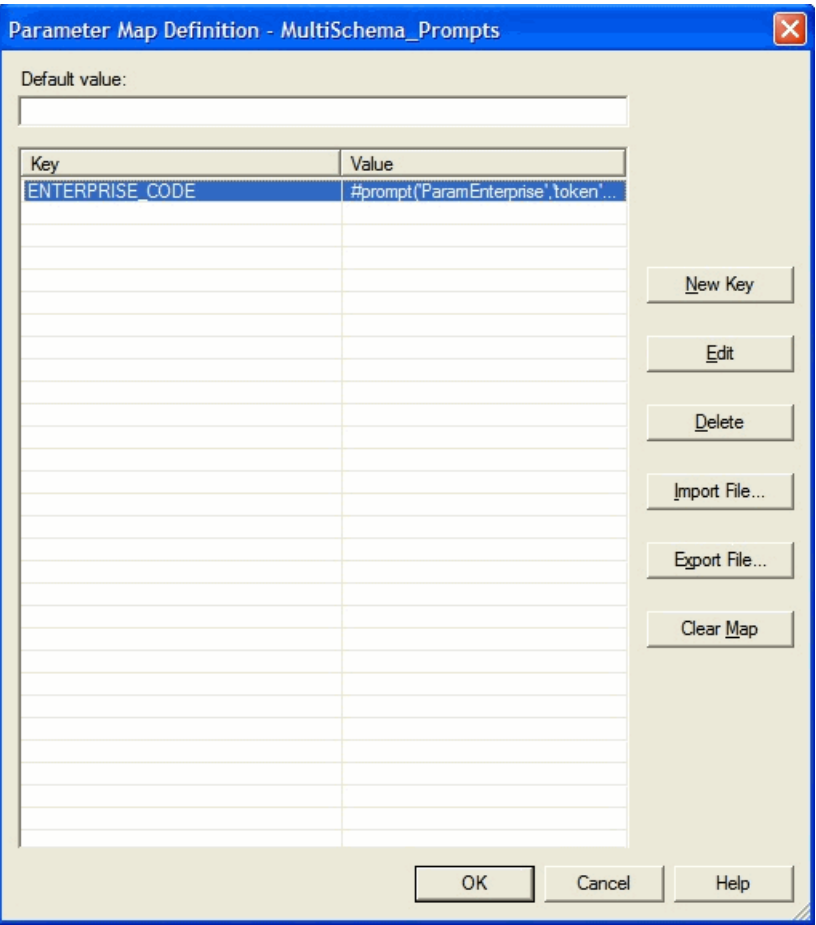

This input will be used by other parameter maps that map Enterprise Code to Datasource and Schema. A chain of parameter maps can be

created by associating the value of one parameter map with the next parameter map in the Properties window.

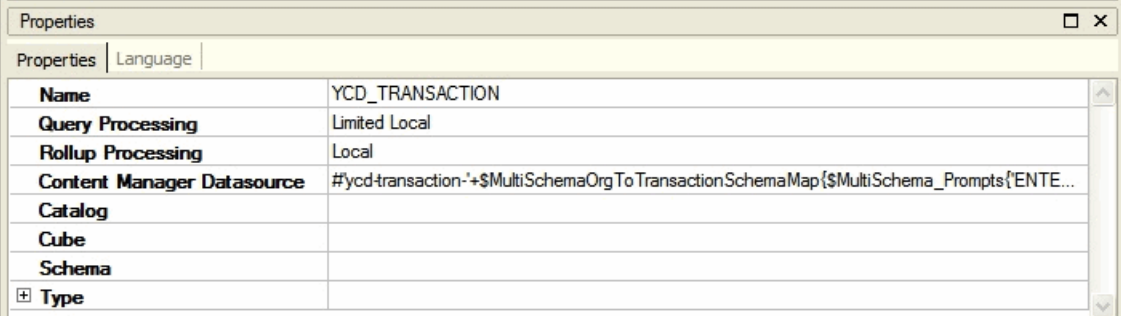

The prompt that is defined in the parameter map is used in Sterling Call Center and Sterling Store: Business Intelligence reports. The parameters defined in the Framework Manager can be reused in Cognos Report Studio.

**Note:** Multiple schemas do not support cross-schema unions.

## **3.3 Limiting Access to Data**

Creating filters and user classes limit access to data. Users' access to data in reports is restricted in Cognos using filters that are associated with user classes. For example, to allow various ship node users to see a common ship node report, you can create a filter for each ship node user and associate it with the user class for the corresponding user.

It is not necessary to create filters or user classes to start using Analytics. However, it is strongly recommended that you set these up before you deploy the reports. For details on how to set up Users and User Classes, see the Cognos Access Manager documentation. For details on creating filters, see the Cognos 8.4 documentation.

## <span id="page-59-0"></span>**3.4 Designing Reports**

Reports are created using Cognos 8.4. Please refer to the Cognos 8.4 documentation for information about designing reports.

<span id="page-62-1"></span>**4**

# **Reports for Sterling Call Center and Sterling Store: Business Intelligence**

Sterling Call Center and Sterling Store: Business Intelligence provides the capability to generate many reports. Call center managers and store managers may need information about the performance of a particular CSR or store associate, or the best cross-sell item. Pricing analysts and product managers may need information about the items that are frequently price matched.

Access to these reports is controlled, based on the group to which the user belongs to.

After the user navigates to the Search screen of a specific report, the criteria for generating the report can be entered in the Search screen. Based on the specified criteria, Sterling Call Center and Sterling Store: Business Intelligence generates and displays the report appropriately.

Sterling Call Center and Sterling Store: Business Intelligence provides the following reports:

- [Cross Sell Report](#page-62-0)
- [CSR Report](#page-63-0)
- **[Price Match Report](#page-63-1)**

## <span id="page-62-0"></span>**4.1 Cross Sell Report**

Call Center Managers and Store Managers may need information about the cross sales performance of the call center or store. This report provides information about the best cross selling items. This report also allows you to compare the average cross sell revenue per order for a given period with the previous period.

## <span id="page-63-0"></span>**4.2 CSR Report**

Call Center Managers and Store Managers may need to track information about the number of sales and revenue generated by a particular CSR or store associate. This report provides visibility into the number of sales, total cross sell, revenue generated, and alerts resolved during a specific period of time.

## <span id="page-63-1"></span>**4.3 Price Match Report**

Pricing Analysts and Product Managers may need information about the items that are frequently price matched, competitor against who the items are frequently priced matched etc. This report helps in making decisions such as:

- If a large number of items are price matched against a particular competitor, verify if there is a sale or if the competitor is a discount retailer and exclude the competitor from the price match list.
- If an item has been price matched frequently, then the pricing analyst may need to re-price the item. If an item is not price matched, then the pricing analyst may want to re-price the item at a higher price.

For more information about the various reports provided by Sterling Call Center and Sterling Store: Business Intelligence, see the *Sterling Call Center and Sterling Store: User Guide*.

# <span id="page-64-0"></span>**Deploying Reports**

The Cognos 8.4 Reports and Sterling Call Center and Sterling Store: Business Intelligence Transformer Cube Models (.mdl files) described in [Chapter 4, "Reports for Sterling Call Center and Sterling Store: Business](#page-62-1)  [Intelligence"](#page-62-1) are merely report designs. To view the data, you must deploy the reports and refresh them against your database. The resulting reports allow you to analyze the data in various forms.

Read the Cognos 8.4, PowerPlay Enterprise Server, Impromptu, and Access Manager administration guides before deploying Sterling Call Center and Sterling Store: Business Intelligence.

## **5.1 Deploying Reports**

For more information about deploying Sterling Call Center and Sterling Store: Business Intelligence reports, see the corresponding Cognos 8.4 documentation.

Ensure that appropriate filter values are provided for any reports that have filters, for example, for data or security.

## **5.1.1 Suggested Folder Structure for Reports**

It is recommended that you perform the following steps to create your folder structure for report deployment:

- **1.** Create a folder named Staging (or similar) under /<INSTALL\_DIR>/<ANALYTICS\_HOME>.
- **2.** Under the Staging folder create a folder named Publish.
- **3.** Under the Publish folder, create a folder for Reports where the reports that are ready to be deployed are stored.

**4.** You can create additional folders under Reports to group reports, for example, Finance or Marketing.

## **5.2 Refreshing Reports**

Based on the type of report deployed, the report could be either scheduled to refresh at certain times, or is run at the time it is viewed, for example, Burst Reports. See the Cognos 8.4 documentation for more information about refreshing reports.

# <span id="page-66-0"></span>**6**

## **Extending the Sterling Call Center and Sterling Store: Business Intelligence Data Model**

The Sterling Call Center and Sterling Store: Business Intelligence Data Model can be modified to incorporate the specific needs of your Sterling Call Center and Sterling Store applications installation by extending the Catalog. This chapter discusses how you can extend the Catalog.

For information about extending your Sterling Call Center and Sterling Store applications installation, see the *Selling and Fulfillment Foundation: Customization Guide*.

Before you extend the Data Model, read the Cognos 8.4 documentation so that you understand how to use the product and you can apply that knowledge to the Data Model. Ensure that you to backup all the components will be modified.

The Data Model is extended by adding, deleting or renaming fields, tables and views, or entities.

## **6.1 Adding Fields, Tables and Views**

To add fields, tables, and views, follow the instructions in the Cognos 8.4 documentation.

## **6.2 Deleting or Renaming Fields, Tables, and Views**

It is recommended that you do **not** delete or rename the objects that already exist in the Catalog delivered with Sterling Call Center and

Sterling Store: Business Intelligence. This can create compatibility problems with future versions of the Sterling Call Center and Sterling Store: Business Intelligence Framework components. However, if it is absolutely necessary to delete some objects, follow the guidelines in the Cognos 8.4 documentation.

**7**

# **Troubleshooting and Tuning**

This chapter explains some of the issues that may be encountered when using Sterling Call Center and Sterling Store: Business Intelligence. It also includes tips about overcoming these issues. However, this chapter does not include troubleshooting instructions for standard Cognos products or issues. For Cognos related troubleshooting, see the Cognos documentation.

## **7.1 The Access Manager is Not Working**

Perform the following verifications to ensure that the Access Manager is running correctly:

- **1.** Make sure that the Access Manager is installed after the Netscape LDAP server is installed, configured, and registered.
- **2.** Configure the Cognos LDAP authentication using the same settings as that used to configure the Sterling Call Center and Sterling Store applications.
- **3.** When registering the Access Manager using the Access Manager Wizard, use the same information as in step 2.
- **4.** If for some reason, the authentication is not working for the default namespace, then uninstall the Access Manager, re-install LDAP, and re-configure with proper parameters, re-register and then try connecting again.

## **7.2 SQL Net Connect String Error**

If you get the "The SQL Net connect string shown on the Analytics catalog is BLACKHOLE after installing the Sterling Call Center and

Sterling Store: Business Intelligence Framework on a fresh server" error when trying to open the catalog:

"The catalog's available user classes do not correspond to any defined by the Common Logon Server"

Follow these steps to ensure that the YAF-catalog can be opened:

- **1.** Launch the Access Manager Administrator.
- **2.** Right-click Root User Class, and select Add User Class and perform the following functions:
	- **–** Under the General tab enter Creator in the Name text box.
	- **–** Select the Permissions tab and set the permissions for the Creator user class.
	- **–** Click Apply to save information.
	- **–** Click OK to return to the Access Manager Administration Tree.
- **3.** From the Administration Tree select the folder named Users.
	- **–** Select the user(default is administrator) that you would like to associate with the user class, right-click, and select Membership.
	- **–** Select the user class that the user belongs to. In this case the Creator user class. Alternatively you can associate the user by selecting the user named Administrator, and then drag it into the Creator user class.

An error occurs if users not belonging to a specific user class attempt to log in to the catalog. Therefore, ensure that all the users belong to a user class before attempting to open an Impromptu catalog.

## **7.3 Failed to Change User Class**

If you receive the "Failed to change the User Class. Unable to access the user profile creator. Incomplete catalog login information for user class" error message when running reports through the browser, embed a user ID and password in the catalog.

To embed a database user id and password in a catalog:

- **1.** Open the catalog in Cognos 8.4.
- **2.** Select Catalog > Profiles from the main menu.
- **3.** Select the Database tab.
- **4.** For each User Class, in the Database Security Options section, select Database Logon and supply a database ID and password.

Perform the following steps to change the Database Logon type:

- **1.** Launch Report Administration.
- **2.** Select the Report Project view.
- **3.** Highlight the report set.
- **4.** Select the User radio button in the Database Logon Type section.

If the reports have already been published, delete them all and re-publish with the change mentioned above.

This chapter provides some tips for tuning reports and your Sterling Call Center and Sterling Store: Business Intelligence installation. For information about performance tuning individual Cognos products, see the Cognos Administration Guides.

## **7.4 Could Not Locate analytics.properties File Error**

When performing custom authentication, if an error "Could not locate the file analytics.properties in the classpath" displays, ensure that the analytics.properties file is located in the correct path.

## **7.5 Tuning the Sterling Call Center and Sterling Store: Business Intelligence Reports**

Because all the Sterling Call Center and Sterling Store: Business Intelligence reports are eventually based on SQL statements, it is recommended that you tune the SQL underlying the reports and sub-reports, and tune the IQDs. You can avoid complicated report SQLs by breaking the reports up into sub-reports.

## **7.6 Tuning your Sterling Call Center and Sterling Store: Business Intelligence Installation**

Tuning your Sterling Call Center and Sterling Store: Business Intelligence installation involves sizing the servers where the installation is installed. For information about sizing your servers for Sterling Call Center and Sterling Store: Business Intelligence, see [Appendix B, "Server Sizing](#page-76-0)  [Requirements"](#page-76-0).
**A**

# **Sterling Call Center and Sterling Store: Business Intelligence Views**

Sterling Call Center and Sterling Store: Business Intelligence Views are a layer of abstraction on the YFS tables. Most of these views are straight select statements from the table, having a UNION with its history (archived) table, if one exists. The fields in these views are derived directly from the underlying table without any calculations. These views are not described in detail in this appendix. For their descriptions, see the Entity Relationship Diagrams .html. For a complete list of the view SQLs, see the corresponding .sql files located in:

- <ANALYTICS HOME>\Database\oracle\Scripts\WithHistory
- <ANALYTICS HOME>\Database\oracle\Scripts\WithoutHistory
- <ANALYTICS HOME>\Database\db2\Scripts\WithHistory
- <ANALYTICS HOME>\Database\db2\Scripts\WithoutHistory
- <ANALYTICS HOME>\Database\sqlserver\Scripts\WithHistory
- <ANALYTICS HOME>\Database\sqlserver\Scripts\WithoutHistory

For more information about WithHistory and WithoutHistory views, see [Section 3.1, "Sterling Call Center and Sterling Store: Business](#page-51-0)  [Intelligence Framework Views".](#page-51-0)

The following sets of views are described in this appendix:

- Catalog (see [Section A.1, "Catalog Views"\)](#page-73-0)
- Exceptions (see [Section A.2, "Exception Views"](#page-73-1))
- <sup>Q</sup> Order Header (see [Section A.3, "Order Header Views"\)](#page-73-2)
- Order Line (see [Section A.4, "Order Line Views"](#page-74-0))
- Organization Views (see [Section A.5, "Organization Views"](#page-75-1))
- Price Match Views (see [Section A.6, "Price Match Views"\)](#page-75-0)

**Note:** Relationship diagrams for all of the views are available under <ANALYTICS\_HOME>\database\ERD.

## <span id="page-73-0"></span>**A.1 Catalog Views**

<span id="page-73-5"></span>This set of views expose the Item and Catalog-related data. The set consists of the views described in [Table A–1](#page-73-3).

<span id="page-73-3"></span>*Table A–1 Catalog Views*

| <b>View</b> | <b>Description</b>                                      | Interpreted<br><b>Columns</b> | <b>SQL Filename</b> |  |
|-------------|---------------------------------------------------------|-------------------------------|---------------------|--|
| YCD ITEM VW | This view exposes the<br>data in the YFS_ITEM<br>table. | None                          | YCD ITEM VW.sql     |  |

## <span id="page-73-1"></span>**A.2 Exception Views**

<span id="page-73-6"></span>This set of views expose the Exception-related data. The set consists of the views described in [Table A–2.](#page-73-4)

<span id="page-73-4"></span>*Table A–2 Exception Views*

| <b>View</b> | <b>Description</b>                                                                  | Interpreted<br><b>Columns</b> | <b>SQL Filename</b>          |  |
|-------------|-------------------------------------------------------------------------------------|-------------------------------|------------------------------|--|
| D VW        | YCD_ALERTS_RELATE   This view exposes the I None<br>data in the<br>YFS INBOX table. |                               | YCD ALERTS RELATED<br>VW.sql |  |

## <span id="page-73-2"></span>**A.3 Order Header Views**

<span id="page-73-7"></span>This set of views expose the Order Header related data. The set consists of the views described in [Table A–3.](#page-74-1)

| <b>View</b>              | <b>Description</b>                                                                                                    | Interpreted<br><b>Columns</b> | <b>SQL Filename</b>         |
|--------------------------|----------------------------------------------------------------------------------------------------|-------------------------------|-----------------------------|
| YCD_ORDER_DETAIL<br>S VW | This view exposes the data<br>in the<br>YFS_ORDER_HEADER and<br>YFS_ORDER_LINE tables.<br>It provides Order line<br>details including order<br>details.                                                                                                    | <b>None</b>                   | YCD ORDER DETAILS<br>VW.sql |
| YCD_ORDER_RELATE<br>D VW | This view exposes the data<br>in the<br>YFS_ORDER_HEADER,<br>YFS_ORDER_LINE and<br>YFS_ORDER_LINE_RELATI<br>ONSHIP tables. It provides<br>Order line relationship<br>details including order and<br>order line details for the<br>lines involved in the<br>relationships. | <b>None</b>                   | YCD ORDER RELATED<br>VW.sql |

<span id="page-74-1"></span>*Table A–3 Order Header Views*

# <span id="page-74-0"></span>**A.4 Order Line Views**

<span id="page-74-3"></span>This set of views expose the Order Line-related data. The set consists of the views described in [Table A–4](#page-74-2).

<span id="page-74-2"></span>*Table A–4 Order Line Views*

| <b>View</b>                | <b>Description</b>                                                                                                    | <b>Interpreted</b><br><b>Columns</b> | <b>SQL Filename</b>            |
|----------------------------|----------------------------------------------------------------------------------------------------|--------------------------------------|--------------------------------|
| YCD_OL_RELATIONS<br>HIP_VW | This view exposes the<br>data in the<br>YFS_ORDER_LINE and<br>YFS_ORDER_LINE_RELATI<br>ONSHIP tables. It<br>provides Order line<br>relationship details<br>including order line details<br>for the lines involved in<br>the relationships. | None                                 | YCD OL RELATIONSHI<br>P VW.sql |

# <span id="page-75-1"></span>**A.5 Organization Views**

<span id="page-75-4"></span>This set of views expose the data related to any organization. The set consists of the views described in [Table A–5](#page-75-2).

<span id="page-75-2"></span>*Table A–5 Organization Views*

| <b>View</b> | <b>Description</b>                                                                                                    | Interpreted<br><b>Columns</b> | <b>SQL</b><br><b>Filename</b>               |
|-------------|----------------------------------------------------------------------------------------------------|-------------------------------|---------------------------------------------|
| VW          | YCD_RELATION   This view exposes the data in the<br>SHIP_RELATED   YFS_ORGANIZATION and<br>YFS_ASSC_RELATIONSHIP tables. It<br>provides association relationship details for<br>an organization. | None                          | YCD RELAT<br>IONSHIP R<br>ELATED VW<br>.sql |

### <span id="page-75-0"></span>**A.6 Price Match Views**

<span id="page-75-5"></span>This set of views expose the Price-related data. The set consists of the views described in [Table A–6.](#page-75-3)

<span id="page-75-3"></span>*Table A–6 Pricing Views*

| <b>View</b>                           | <b>Description</b>                                                                                                    | Interpreted<br><b>Columns</b> | <b>SQL Filename</b>                       |
|---------------------------------------|----------------------------------------------------------------------------------------------------|-------------------------------|-------------------------------------------|
| YCD_PRICE_MATC<br>H_RELATED_VW        | This view exposes the data in<br>the YFS_PRICE_MATCH and<br>YFS_COMPETITOR tables. It<br>provides Price match details<br>including competitor details.                                                                                                  | <b>None</b>                   | YCD PRICE MATCH<br>RELATED VW.sql         |
| YCD_OL_PRICE_M<br>ATCH RELATED V<br>W | This view exposes the data in<br>the YFS_ORDER_HEADER,<br>YFS_ORDER_LINE and<br>YFS_ORDER_LINE_PRICE_MAT<br>CH tables. It provides Order<br>line price match details<br>including order and order line<br>details for the price matched<br>order lines. | <b>None</b>                   | YCD OL PRICE MAT<br>CH RELATED VW.sq<br>1 |

# <span id="page-76-0"></span>**Server Sizing Requirements**

# **B.1 Cognos Server Sizing Requirements**

Before you install Cognos 8 Business Intelligence, ensure that the requirements described in [Table 7–1, "Cognos 8 Business Intelligence](#page-77-0)  [Server Requirements"](#page-77-0) are met.

|                                        |                                    |                    |                            | <b>RAM</b>      |                                        |                                         |                                                                                      |                                           |
|----------------------------------------|------------------------------------|--------------------|----------------------------|-----------------|----------------------------------------|-----------------------------------------|--------------------------------------------------------------------------------------|-------------------------------------------|
| <b>Characteristics</b><br><b>Users</b> |                                    |                    | $(*$ of Processes $*$ RAM) |                 | <b>Disk and CPU</b>                    |                                         |                                                                                      |                                           |
|                                        | 8 catalogs                         | ٠                  | 200 users                  | $\bullet$       | <b>PROCESSES</b>                       | $\bullet$                               | DISK SPACE                                                                           |                                           |
|                                        | 3 databases<br>– DB2,              | $\bullet$          | 10%<br>concurrent          | $\bullet$       | Not applicable -<br>dynamic            | ٠                                       | Temporary disk space<br>needed for report                                            |                                           |
|                                        | Microsoft SOL<br>Server,<br>Oracle | $\bullet$          | (20)<br>Users are          | $\bullet$       | TOTAL RAM $= 256$ -<br>512MB           |                                         | rendering to PDF (5X final<br>report size) and final<br>report storage. Difficult to |                                           |
|                                        | 10 reports                         |                    | evenly<br>distributed      | $\bullet$       | Difficult to calculate.                |                                         | estimate.                                                                            |                                           |
|                                        | per catalog                        | across<br>catalogs |                            |                 |                                        | Dependent on the<br>size of the reports |                                                                                      | Temporary disk space for<br>$IWR = 1 GIG$ |
| $\bullet$                              | 75%<br>personnel,<br>25% public    |                    |                            | ٠               | Memory for $IWR =$<br>$256 - 512$ MB   |                                         | $IWR$ Software = 100 MB                                                              |                                           |
|                                        |                                    |                    |                            |                 | Memory for NT Server<br>٠<br>$= 70$ MB |                                         | Reports and Catalogs =<br>100 MB                                                     |                                           |
|                                        |                                    |                    |                            | ٠               | Memory for Web                         |                                         | NT Server $=$ 500 MB                                                                 |                                           |
|                                        |                                    |                    |                            | $Server = 5 MB$ | ٠                                      | Database drivers                        |                                                                                      |                                           |
|                                        |                                    |                    |                            | ٠               | Memory for database<br>drivers         | ٠                                       | TOTAL Disk Space= 1.7<br>GIG                                                         |                                           |
|                                        |                                    |                    |                            |                 |                                        | $\bullet$                               | <b>CPU</b>                                                                           |                                           |
|                                        |                                    |                    |                            |                 |                                        | $\bullet$                               | # of PROCESSORS = 1<br>scalable to 2                                                 |                                           |
|                                        |                                    |                    |                            |                 |                                        | $\bullet$                               | $PROCESSOR = 200 + MHz$                                                              |                                           |

<span id="page-77-0"></span>*Table 7–1 Cognos 8 Business Intelligence Server Requirements*

# <span id="page-78-0"></span>**Cognos Components**

This chapter provides a complete list of the Cognos components. Most of these components are automatically installed with the main Cognos components.

# **C.1 Client and Authoring Components**

Cognos 8 Business Intelligence Administrator—This is used to build reports from the Sterling Call Center and Sterling Store: Business Intelligence catalog (YCD-Analytics.cpf).

## **C.2 Server Components**

Cognos 8 Business Intelligence Report—This is used to Web-enable reports.

# **C.3 Security Components**

<span id="page-78-1"></span>Access Manager—This is used for user authentication.

# **C.4 Tools**

- Cognos 8 Business Intelligence Report Administrator
- Cognos 8 Business Intelligence Server Administrator
- PDF Servers (for reports)
- Access Manager Configuration Wizard
- Other Server Administrator applications

#### **Tools**

• Scheduler

# **Index**

### **A**

Access Manager user authentication, [6](#page-21-0) Adding Fields, Tables and Views, [51](#page-66-0) authentication user, [6](#page-21-1)

### **C**

Catalog Categorized Subjects, [39](#page-54-0) prompts, [39](#page-54-1) catalog views, [58](#page-73-5) Cognos basic components, [5](#page-20-0) components, [63](#page-78-0) configuring, [29](#page-44-0) installation, [5](#page-20-1) products, [2](#page-17-0) server sizing requirements, [61](#page-76-0) setup, [5](#page-20-2) creating Sterling Call Center and Sterling Store Business Intelligence table views, [25](#page-40-0) cubes deploying, [49](#page-64-0) tuningreports, [55](#page-70-0) customer\_overrides.properties file modifications, [33](#page-48-0) Customize\_Cognos\_Connection.bat, [28](#page-43-0) customize\_cognos\_connection.sh, [28](#page-43-1)

#### **D**

Data, [39](#page-54-2) data access limiting, [44](#page-59-0) database scripts, [3](#page-18-0) Deploying Sterling Call Center and Sterling Store Business Intelligence Reports, [30](#page-45-0) deploying reports, [49](#page-64-1)

### **E**

entities created in Catalog, [38](#page-53-0) environment variable YANTRA\_HOME, [xiv](#page-13-0) exceptions views, [58](#page-73-6)

#### **F**

filters to limit data access, [44](#page-59-0) folder structure suggested for reports deployment, [49](#page-64-2) Framework, [35](#page-50-0)

### **I**

image\_setup.sh, [28](#page-43-2) Impromptu Query Definitions, [39](#page-54-3)

installation Cognos, [5](#page-20-1) IQDs, [39](#page-54-3)

#### **J**

Joins, [38](#page-53-1) joins cardinalities for, [38](#page-53-2) cardinality flexibility, [38](#page-53-3)

#### **L**

limiting access to data, [44](#page-59-0)

#### **O**

order header views, [58](#page-73-7) order line views, [59](#page-74-3) organization views, [60](#page-75-4)

#### **P**

Package Layer Subject Attributes, [39](#page-54-4) Subject Folders, [39](#page-54-5) Subjects, [39](#page-54-6) performance tuning reports and cubes, [55](#page-70-0) Sterling Call Center and Sterling Store Business Intelligence installation Sterling Call Center and Sterling Store Business Intelligence tuning, [56](#page-71-0) pricing

views, [60](#page-75-5) prompts in Catalog, [39](#page-54-1) provided, [2](#page-17-1)

### **R**

recommended, [51](#page-66-1) refreshing reports, [50](#page-65-0) reports deploying, [49](#page-64-0) designing, [44](#page-59-1) refreshing, [50](#page-65-0) tuning, [55](#page-70-0) reports and cubes creation process flow, [3](#page-18-1) requirements server sizing, [61](#page-76-0)

### **S**

scripts database, [3](#page-18-0) running custom, [27](#page-42-0) security setup, [6](#page-21-2) security components Access Manager, [63](#page-78-1) Netscape LDAP server, [63](#page-78-1) others, [63](#page-78-1) server sizing requirements, [61](#page-76-0) setup.bat, [28](#page-43-3) Sterling, [9](#page-24-0) Sterling Call Center and Sterling Store Business Intelligence definition, [1](#page-16-0) deploying, [30](#page-45-1) extending the Catalog, [51](#page-66-2) Framework, [35](#page-50-1) setup, [24](#page-39-0) table views creation, [25](#page-40-0) views, [36](#page-51-1) Sterling Call Center and Sterling Store Authentication Mechanism, [9](#page-24-1) Subject Attributes, [39](#page-54-4) Subject Folder hierarchy, [40](#page-55-0) Subject Folders, [39](#page-54-5)

Subjects , [39](#page-54-6)

### **T**

table views creating , [25](#page-40-0)

### **U**

user authentication , [6](#page-21-1) independence , [6](#page-21-3) setup , [7](#page-22-0) user classes to limit data access , [44](#page-59-0)

### **V**

views catalog , [58](#page-73-5) exceptions , [58](#page-73-6) order header , [58](#page-73-7) order line , [59](#page-74-3) organization , [60](#page-75-4) pricing , [60](#page-75-5)

### **Y**

YANTRA\_HOME , [xiv](#page-13-0)